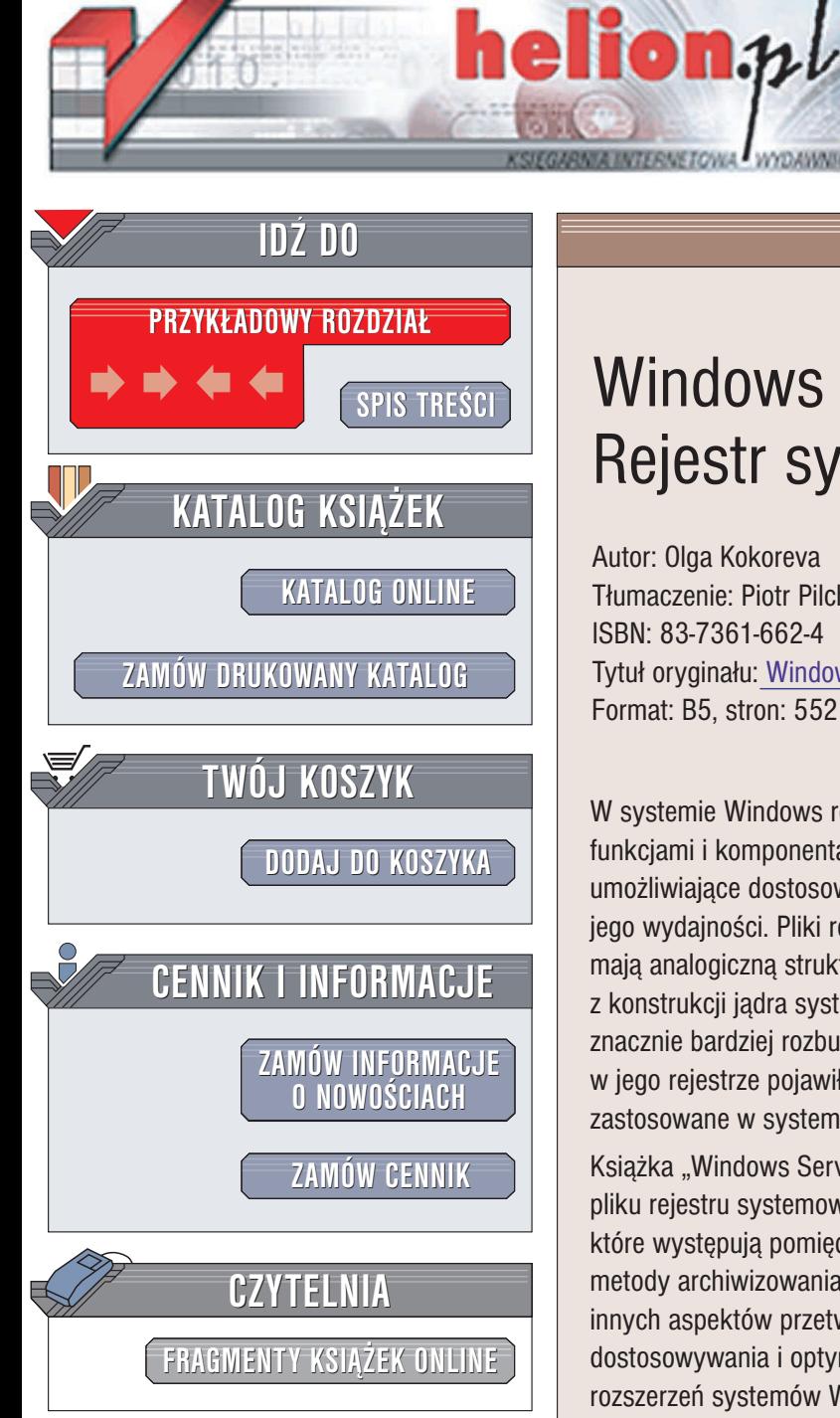

Wydawnictwo Helion ul. Chopina 6 44-100 Gliwice tel. (32)230-98-63 e-mail: [helion@helion.pl](mailto:helion@helion.pl)

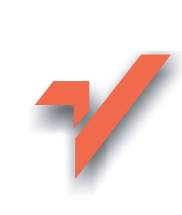

# Windows Server 2003. Rejestr systemu

Autor: Olga Kokoreva Tłumaczenie: Piotr Pilch, Rafał Sionek ISBN: 83-7361-662-4 Tytuł oryginału: [Windows](http://www.amazon.com/exec/obidos/ASIN/1931769214/helion-20) Server 2003 Registry Format: B5, stron: 552

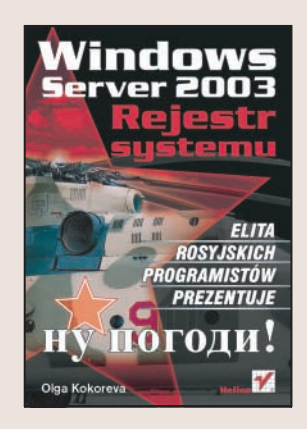

W systemie Windows rejestr jest magazynem danych związanych z niemal wszystkimi funkcjami i komponentami systemu oraz sprzętu. Stanowi jednocześnie "wrota" umożliwiające dostosowywanie działania systemu do różnych potrzeb i optymalizowanie jego wydajności. Pliki rejestrów wszystkich systemów z rodziny Windows XP/2000/NT mają analogiczną strukturę, ale istnieje między nimi sporo różnic, wynikających z konstrukcii jadra systemu. System Windows 2003 Server jest oparty na jadrze znacznie bardziej rozbudowanym niż w poprzednich wersjach. Z tego właśnie powodu w jego rejestrze pojawiło się wiele nowych wpisów. Wszystkie nowe funkcje zastosowane w systemie Windows Server 2003 maia swoje odzwierciedlenie w rejestrze.

Książka "Windows Server 2003. Rejestr systemu" opisuje najważniejsze komponenty pliku rejestru systemowego najnowszej wersji Windows. Omawia podobieñstwa i ró¿nice, które występują pomiędzy rejestrami różnych systemów Windows. Przedstawia także metody archiwizowania i przywracania rejestru oraz najważniejsze wskazówki dotyczące innych aspektów przetwarzania rejestru. Znajdziesz w niej informacje dotyczące dostosowywania i optymalizacji rejestru systemu Windows Server 2003 oraz omówienie rozszerzeń systemów Windows XP/Server 2003, poprawiających ich niezawodność.

- Struktura rejestru systemowego
- Archiwizowanie i przywracanie rejestru za pomocą narzędzi Kopia zapasowa i Konsola odzyskiwania
- Modyfikowanie rejestru za pomocą narzędzia Regedit
- Dostosowywanie działania systemu z wykorzystaniem rejestru
- Informacje o urządzeniach przechowywane w rejestrze
- Rola rejestru w procesie ładowania systemu
- Ustawienia aplikacji i składników sieci
- Zabezpieczanie rejestru przed uszkodzeniem
- Zarzadzanie środowiskiem pracy użytkownika
- Ustawienia usługi Active Directory w rejestrze
- Diagnozowanie i usuwanie problemów z rejestrem
- Tworzenie skryptów dla rejestru

Dzięki odpowiednio przeprowadzonym modyfikacjom rejestru można znacznie zwiększyć wydajność systemu. Wiadomości zawarte w tej książce pomogą Ci to zrobić.

### O autorze:

Olga Kokoreva jest konsultantem z dziedziny informatyki i specjalistką w zakresie wsparcia technicznego dla użytkowników. Opublikowała także kilka książek poświęconych rejestrowi systemów z rodziny Windows.

# <span id="page-1-0"></span>Spis treści

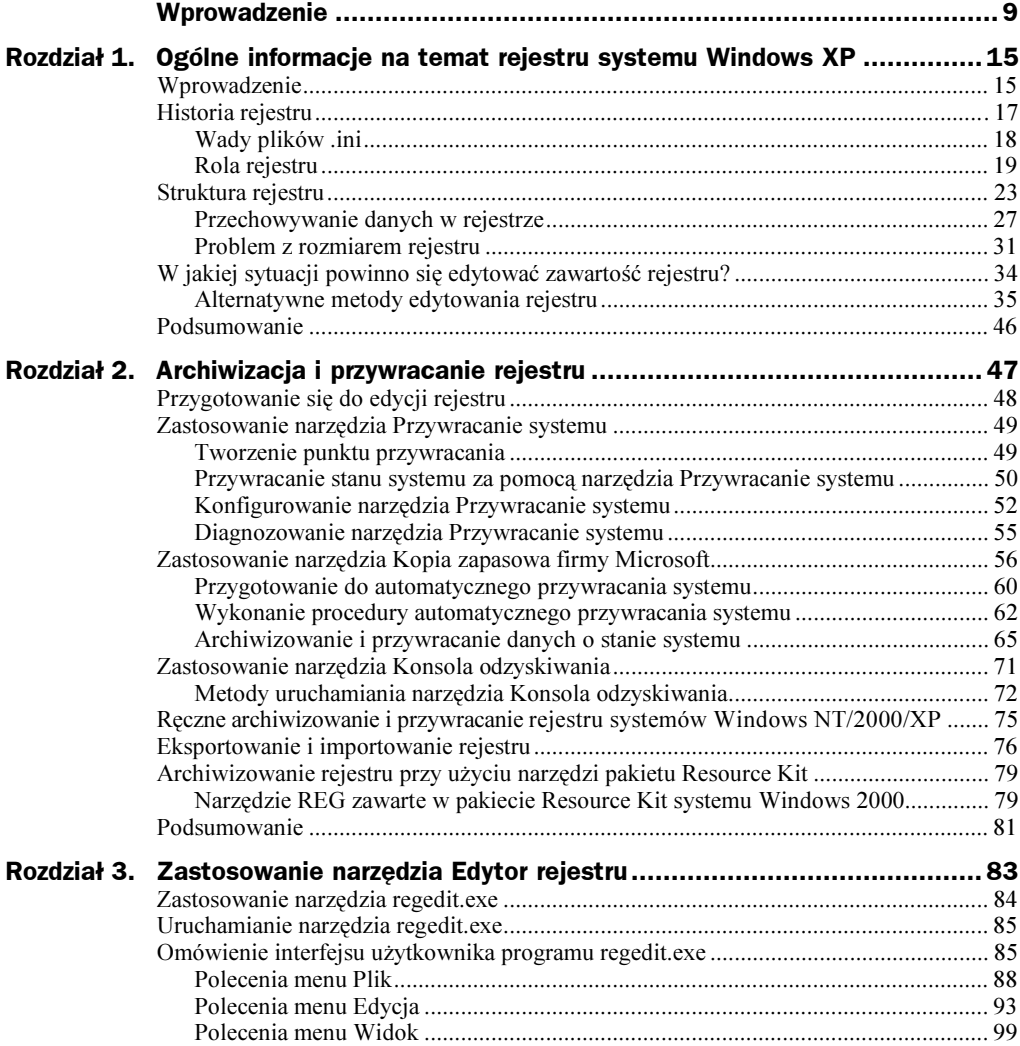

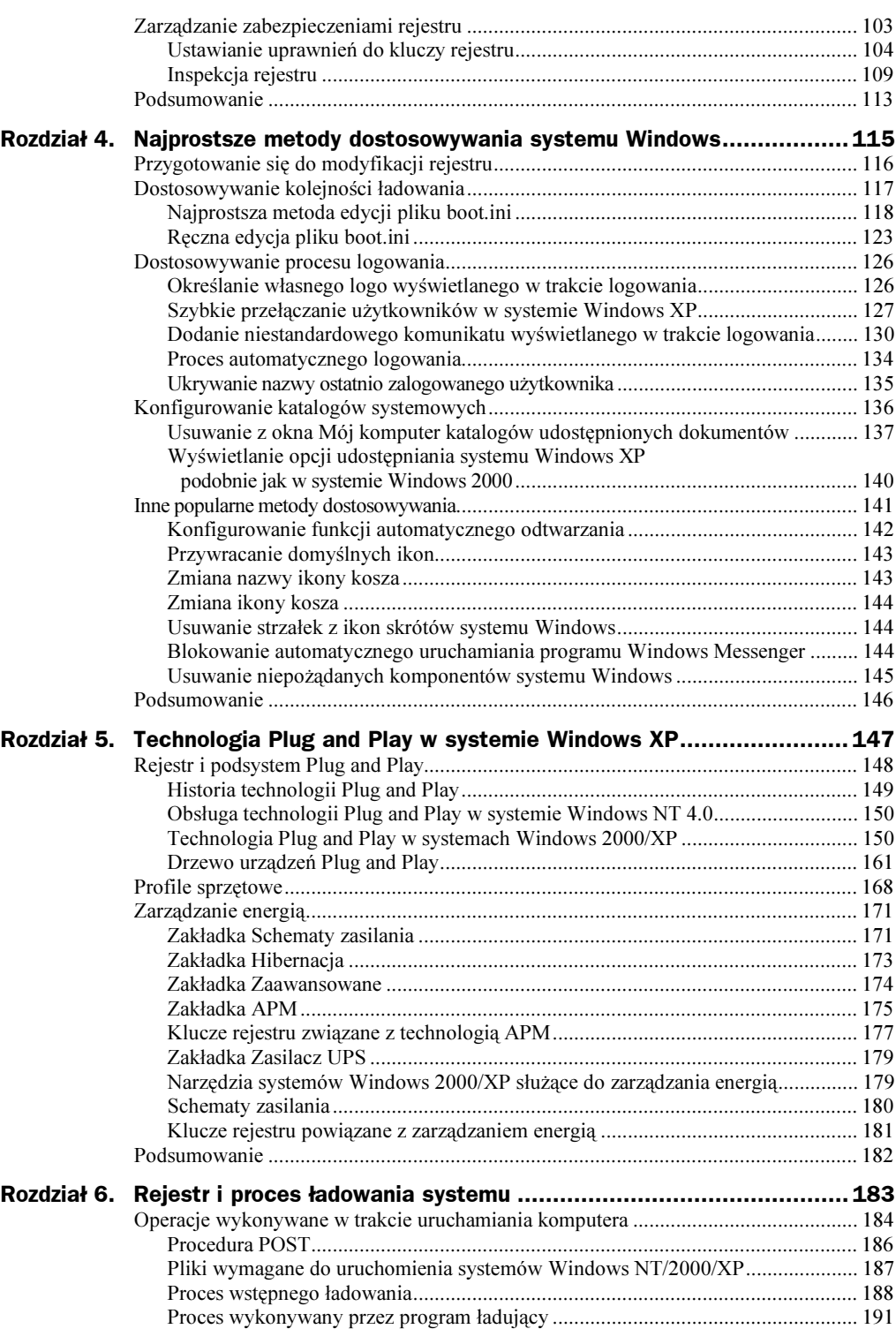

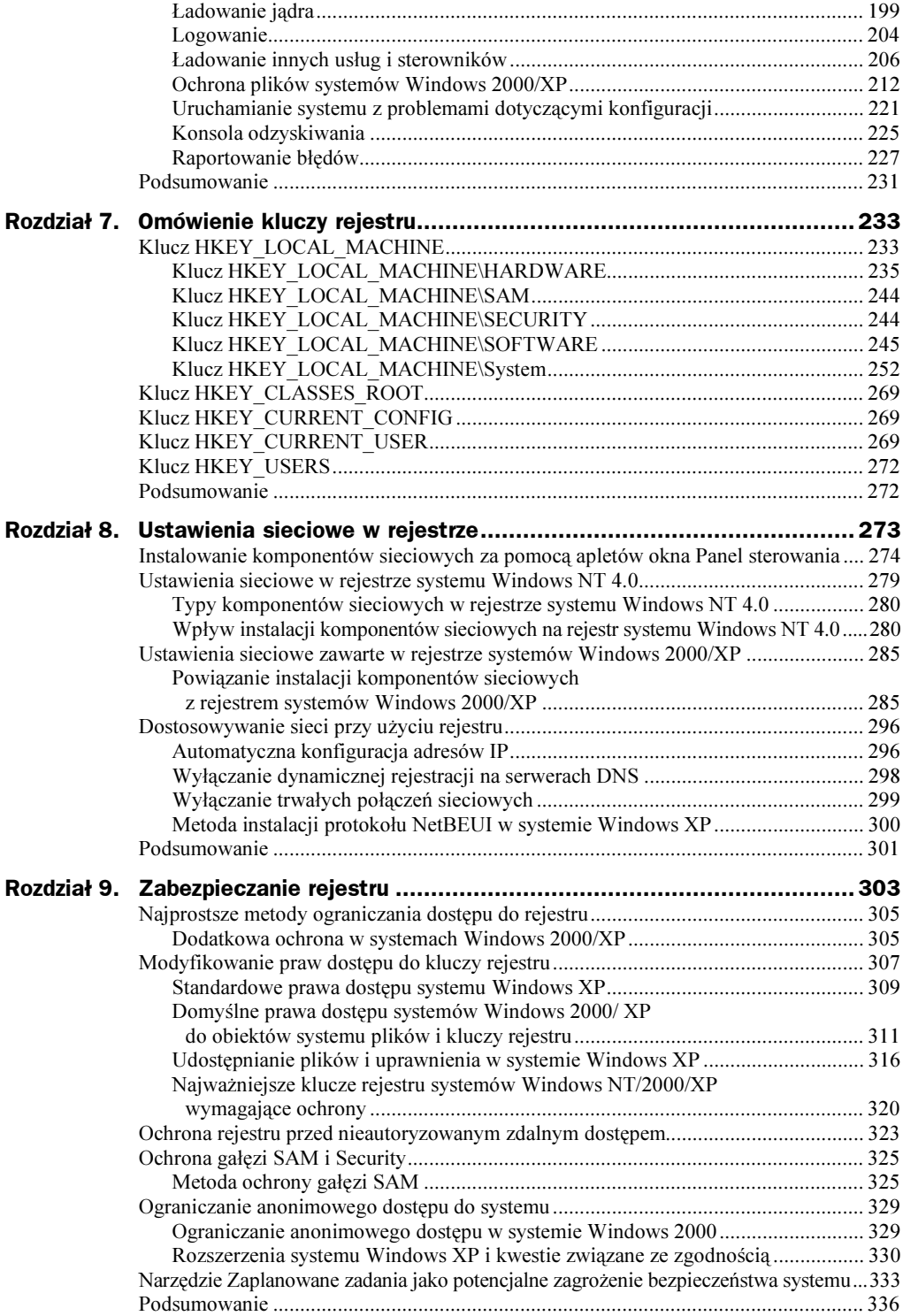

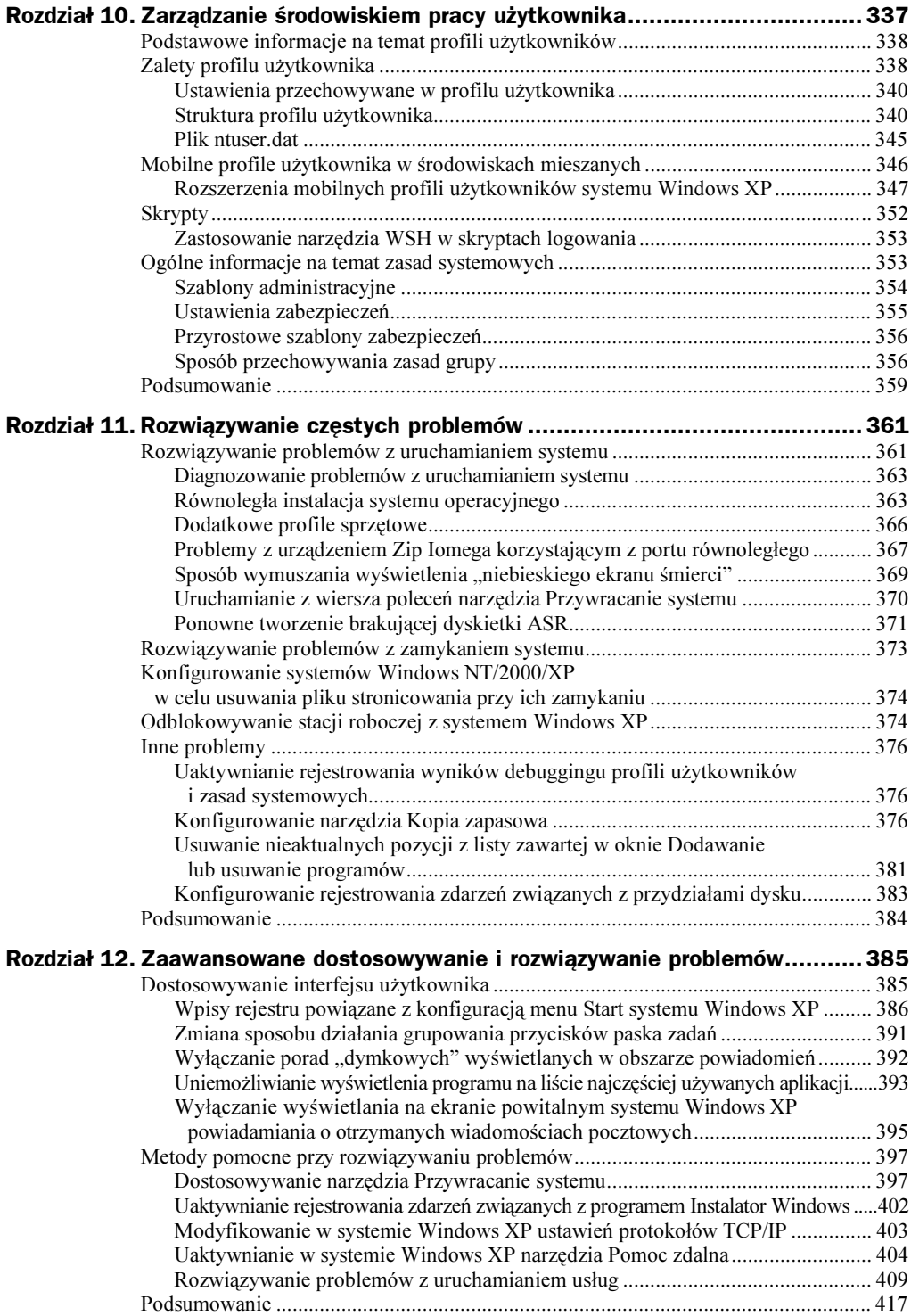

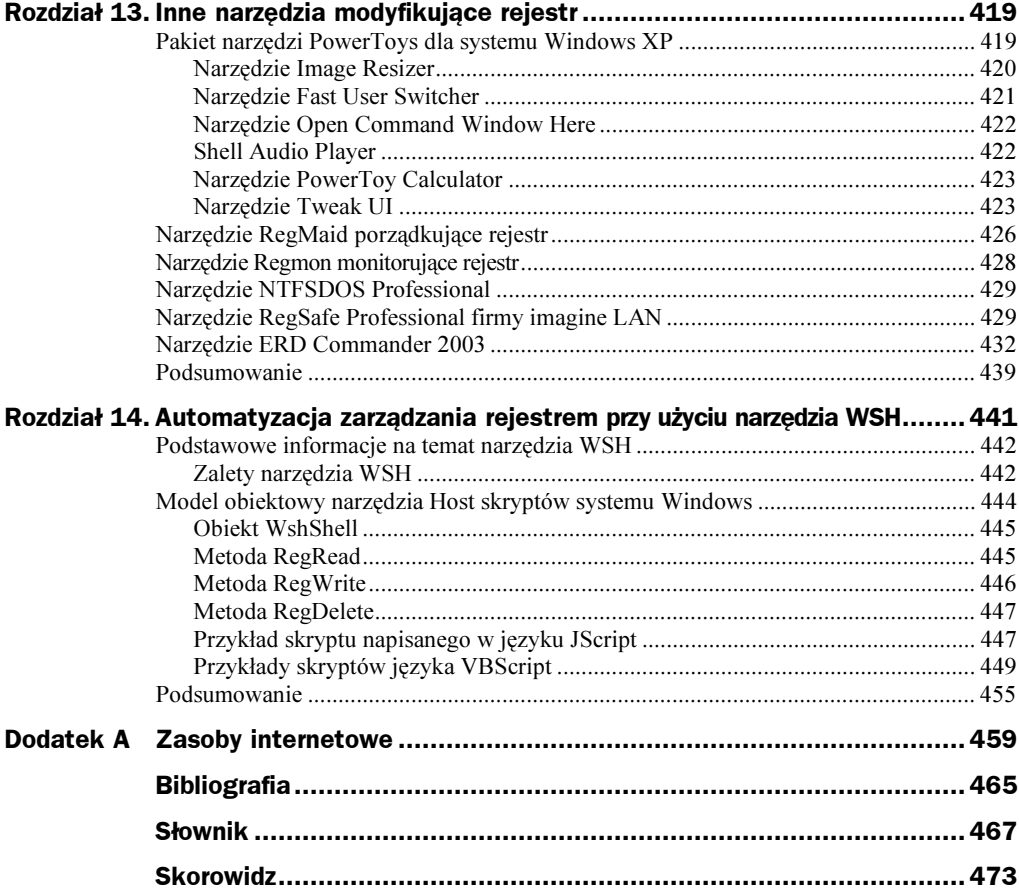

# <span id="page-6-0"></span>Rozdział 8. Ustawienia sieciowe w rejestrze

Nowy system stwarza nowe problemy

— technologiczne prawo Murphy'ego

Nieznacznie poza zasięgiem percepcji Czasami wierzę i rozumiem, że Życie jest dwoma zamkniętymi pudłami, Z których jedno zawiera klucz do drugiego

— Piet Hein: "Gruki". Paradoks życia

Obsługa sieci w systemie Windows XP opiera się głównie na podobnej funkcjonalności oferowanej przez system Windows 2000 swoim zakresem obejmującej sieci lokalne, połączenia telefoniczne i zdalne. Podstawowe ustawienia sieciowe rejestru systemu Windows XP — podobnie jak w systemach Windows NT 4.0/2000 — są standardowo określane w trakcie inicjalizacji. Większość problemów instalacyjnych spowodowanych przez karty sieciowe umieszczone w komputerze występuje w trakcie ładowania systemu. W systemie Windows XP wyeliminowano wiele niedogodności systemów Windows NT 4.0/2000. Jednak nadal istnieje problem polegający na niepoprawnej detekcji kart sieciowych podczas instalacji. Problem nie został zupełnie wyeliminowany i w dalszym ciągu ma miejsce w trakcie instalacji systemu Windows XP. Niestety, program instalacyjny nie oferuje innych możliwości instalacji kart sieciowych, z wyjątkiem automatycznej detekcji.

Jednak istnieje rozwiązanie. Wystarczy zainstalować system operacyjny bez karty sieciowej (powinno się ją wyjąć z komputera). Po wykonaniu procedury instalacyjnej zakończonej powodzeniem przy użyciu apletu *Dodaj sprzęt* okna Panel sterowania należy dołączyć kartę sieciową, a następnie zainstalować komponenty sieciowe.

# Instalowanie komponentów sieciowych za pomocą apletów okna Panel sterowania

W trakcie instalowania komponentów sieciowych i konfigurowania ustawień sieci do rejestru systemowego dodawane są nowe wpisy. Przed uruchomieniem edytora rejestru i rozpoczęciem sprawdzania tych wpisów zapoznajmy się z prostą metodą instalacji komponentów sieciowych i określania ich ustawień.

W systemie Windows NT 4.0 był używany aplet Sieć zawarty w oknie Panel sterowania. Po jego uruchomieniu otwierało się okno Sieć. W oknie znajduje się 5 następujących zakładek:

- $\blacklozenge$  *Identyfikacja*. Zakładka umożliwia sprawdzenie lub zmianę nazwy komputera oraz grupy roboczej lub domeny, do której należy lokalny system.
- Usługi. Zakładka umożliwia zapoznanie się z listą usług sieciowych zainstalowanych w systemie. Zakładka pozwala dodać, usunąć lub skonfigurować dodatkowe usługi sieciowe.
- ◆ *Protokoły*. Zakładka służy do przeglądania listy zainstalowanych protokołów sieciowych, przeglądania i modyfikowania właściwości poszczególnych protokołów, a także ich dodawania lub usuwania.
- Karty. Zakładka zawiera listę zainstalowanych kart sieciowych i umożliwia przeglądanie lub modyfikowanie ich ustawień.
- Powiązania. Zakładka wyświetla powiązania protokołów z kartami sieciowymi. Przy użyciu zakładki można włączać lub wyłączać poszczególne powiązania i zmieniać ich kolejność.

W systemie Windows 2000 aplet Połączenia sieciowe i telefoniczne okna Panel sterowania zastąpił dwa niezależne od siebie narzędzia administracyjne systemu Windows NT 4.0 — aplety Sieć i Telefonia (przez połączenie oferowanych przez nie funkcji). W systemie Windows XP sytuacja nie uległa poważniejszym zmianom. W celu skonfigurowania w systemie Windows XP połączeń sieciowych należy uruchomić aplet Połączenia sieciowe okna Panel sterowania, co spowoduje otwarcie okna Połączenia sieciowe. Zakładając, że zainstalowano kartę sieciową i system ją poprawnie wykrył, okno Połączenia sieciowe będzie wyglądało jak na rysunku 8.1.

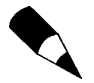

Takie okoliczności jak nieprawidłowo działająca karta sieciowa mogą spowodować, że połączenie sieci lokalnej nie będzie widoczne w oknie Połączenia sieciowe.

Warto zauważyć, że wygląd ikony Połączenie lokalne zawartej w tym oknie zmienia się w zależności od statusu połączenia. Domyślnie jest tak, że jeśli komputer nie wykryje karty sieciowej, ikona Połączenie lokalne nie pojawi się w oknie Połączenia sieciowe. W tabeli 8.1 wymieniono możliwe statusy połączenia z siecią lokalną i odpowiadające im ikony.

| Połączenia sieciowe<br>G                                            | $   \times$                                            |
|---------------------------------------------------------------------|--------------------------------------------------------|
| Widok Ulubione<br>Plik Edycja<br>Narzędzia<br>Zaawansowane<br>Pomoc | 脂                                                      |
| C)                                                                  |                                                        |
| Adres C Połączenia sieciowe                                         | $\Rightarrow$ Przejdź<br>Łącza<br>$\blacktriangledown$ |
| <b>Kreator</b>                                                      |                                                        |
| Kreator nowego połączenia<br>Kreator konfiguracji sieci             |                                                        |
| Sieć LAN lub szybki Internet                                        |                                                        |
| Połączenie lokalne<br>Włączone<br>Karta Realtek RTL8029(AS) P…      |                                                        |
| <b>Telefoniczne</b>                                                 |                                                        |
| Inet<br>Rozłączono, z zaporą<br>Pentagram Omen 56I Modem            |                                                        |
|                                                                     |                                                        |
|                                                                     |                                                        |
|                                                                     |                                                        |

Rysunek 8.1. Okno Połączenia sieciowe

Tabela 8.1. Ikony połączenia z siecią lokalną

| <b>Ikona</b>            | <b>Opis</b>                                                                                                    |
|-------------------------|----------------------------------------------------------------------------------------------------|
| Połączenie<br>lokalne 2 | Karta sieciowa została poprawnie zainstalowana w komputerze i wykryta. Zostało nawiazane<br>połączenie z siecią lokalną (jeśli połączenie jest aktywne) |
| Połączenie<br>lokalne 2 | Karta sieciowa jest zainstalowana, ale wyjęto z jej portu kabel sieciowy                                                                                |
|                         | Kabel sieciowy jest wyjęty z portu karty sieciowej komputera lub koncentratora.<br>Ikona pojawia się na pasku zadań w tym samym czasie co poprzednia    |
| Połączenie<br>lokalne 2 | Karta sieciowa jest zainstalowana, ale został wyłaczony jej sterownik                                                                                   |
| Brak ikony              | Karta sieciowa nie została wykryta                                                                                                    |

W celu przeglądnięcia lub zmodyfikowania ustawień sieciowych prawym przyciskiem myszy należy kliknąć ikonę Połączenie lokalne i wybrać pozycję Właściwości. Zostanie otwarte okno Właściwości: Połączenie lokalne (rysunek 8.2). W polu Połącz używając znajdującym się w górnej części okna jest podana karta sieciowa obsługująca połączenia z siecią lokalną. W celu skonfigurowania kart sieciowych należy kliknąć przycisk Konfiguruj widoczny poniżej pola. Warto zauważyć, że tą metodą można skonfigurować tylko już zainstalowane karty sieciowe. Jeśli konieczne jest zainstalowanie nowej karty sieciowej, należy użyć apletu Dodaj sprzęt okna Panel sterowania. Okno dialogowe otwarte po kliknięciu przycisku Konfiguruj jest identyczne jak okno właściwości karty sieciowej

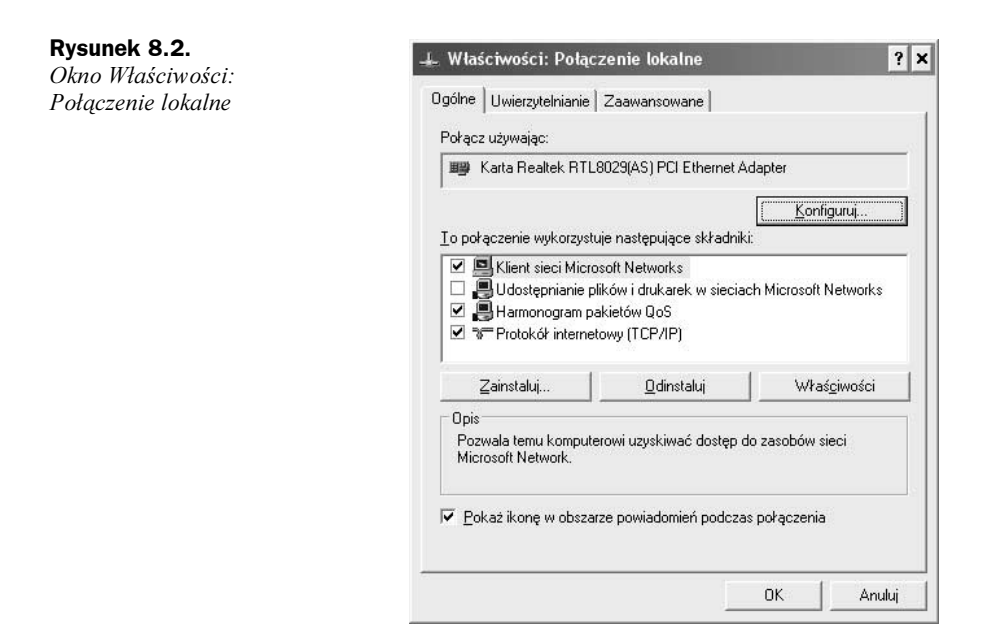

wyświetlane po zastosowaniu narzędzia Menedżer urządzeń (rysunek 8.3). Okno umożliwia jedynie określenie właściwości karty sieciowej (jeśli wcześniej zainstalowano sterownik).

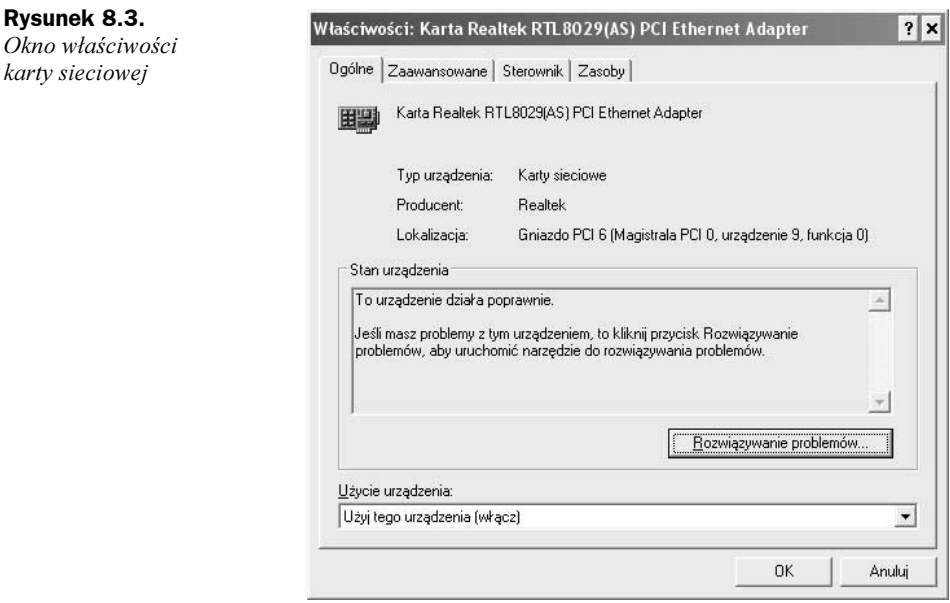

W sekcji To połączenie wykorzystuje następujące składniki zawarta jest lista usług i protokołów sieciowych używanych przez kartę. Przyciski Zainstaluj, Odinstaluj i Właściwości umożliwiają odpowiednio zainstalowanie, usunięcie i skonfigurowanie protokołów i usług sieciowych.

Opcja Pokaż ikonę w obszarze powiadomień podczas połączenia widoczna w dolnej części okna Właściwości: Połączenie lokalne (rysunek 8.2) pozwala uaktywnić tryb, w którym za pomocą wskaźnika (rysunek 8.4) wyświetlanego na pasku zadań można zapoznać się ze statusem połączenia z siecią lokalną.

#### Rysunek 8.4.

Wskaźnik na pasku zadań wyświetlający status połączenia z siecią lokalną

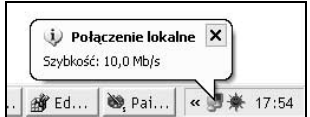

Jak już wcześniej wspomniałam, aplety Połączenia sieciowe i telefoniczne (system Windows 2000) i Połączenia sieciowe (system Windows XP) łączą w sobie funkcjonalność dwóch apletów okna Control Panel systemu Windows NT 4.0. Znajduje to odzwierciedlenie w tym, że modyfikacji dokonano w niektórych komponentach podsystemu sieciowego systemów Windows 2000/XP, takich jak RAS (Remote Access Service) i DUN (Dial-up Networking). Poniżej wymieniono wprowadzone udoskonalenia. Oto one:

- Komponent RAS jest obecnie bardziej zintegrowany z innymi komponentami podsystemu sieciowego. A zatem komponent jest prostszy w użyciu. W przeciwieństwie do metody stosowanej w systemie Windows NT 4.0, w którym komponent RAS był zarządzany przez oddzielne narzędzie, w systemach Windows 2000/XP zarówno lokalne, jak i zdalne połączenia sieciowe są nadzorowane przez ten sam program. W systemie Windows 2000 jest to aplet N Połączenia sieciowe i telefoniczne, natomiast w systemie Windows XP aplet Połączenia sieciowe. Dzięki takiemu udoskonaleniu uproszczono zadania wykonywane przez administratorów i zwykłych użytkowników.
- Procedura tworzenia połączeń sieciowych i zarządzania nimi jest obecnie znacznie prostsza. W systemie Windows 2000 w tym celu pojawił się specjalny kreator, który w systemie Windows XP jest dalej stosowany (rysunek 8.5). Kreator zawiera dużą listę ustawień konfiguracyjnych wyświetlających kilka okien dialogowych zawierających dostępne opcje i instrukcje umożliwiające krok po kroku przeprowadzenie konfiguracji połączeń. Narzędzie Kreator nowego połączenia umożliwia stworzenie i skonfigurowanie różnego typu połączeń sieciowych (rysunek 8.6), w tym połączenia z wirtualnymi sieciami prywatnymi VPN (Virtual Private Network), z internetem, sieciami korporacyjnymi i serwerem RAS.
- Nową funkcją systemów Windows 2000/XP jest współdzielenie połączenia sieciowego. Użytkownik może teraz nawiązać zdalne połączenie (na przykład z internetem), a następnie zezwolić innym użytkownikom na korzystanie z niego. Jest to wygodne w przypadku niewielkich sieci, a zwłaszcza domowych. Co prawda funkcja umożliwia współdzielenie połączenia z dowolną zdalną siecią, ale najczęściej jest wykorzystywana do udostępniania połączenia internetowego.
- Systemy Windows 2000/XP obsługują wirtualne sieci prywatne. Poza protokołem PPTP udzielającym dostępu do wirtualnych sieci prywatnych (obsługiwane też w systemie Windows NT 4.0) systemy Windows 2000/XP są również zgodne z różnymi nowymi technologiami VPN, takimi jak protokoły L2TP (Layer 2 Tunneling Protocol) i IPSec (IP Security). Protokół IPSec jest otwartym standardem korzystającym z technologii szyfrowania Level 3.

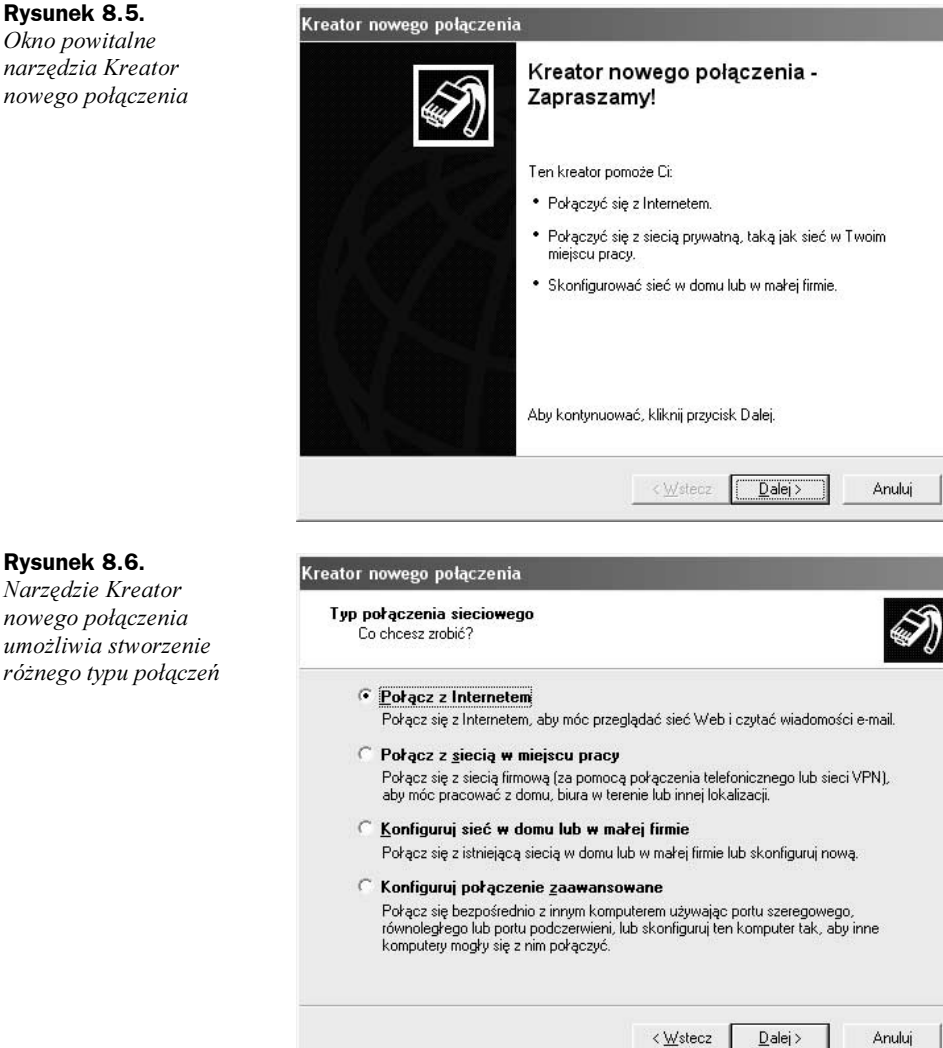

- ◆ Zwiększona niezawodność usługi RRAS (Routing and Remote Access). W systemach Windows 2000/XP połączono też funkcje RAS i RRAS.
- W porównaniu z systemem Windows NT 4.0 systemy Windows 2000/XP oferują rozszerzony zestaw funkcji dostosowywania połączeń telefonicznych.

Poza wymienionymi funkcjami oferowanymi przez systemy Windows 2000 i XP w tym drugim wprowadzono kilka udoskonaleń i nowości, z których najważniejsze to:

 Standard IEEE (Institute of Electrical and Electronics Engineers) 802.1D Transparent Bridge. Funkcja umożliwia dodawanie wielu segmentów sieciowych (zwykle z różnymi typami nośników danych) i korzystanie z jednej podsieci opartej na protokole IP.

#### Rysunek 8.5.

Okno powitalne narzędzia Kreator nowego połączenia

- Moduł tłumaczący nazwy DNS. Moduł odpowiedzialny za tłumaczenie nazw stosowanych w sieci lokalnej.
- Funkcja Discovery and Control (wykrywanie i kontrolowanie). Funkcja umożliwia klientom sieciowym odnalezienie komputera współdzielącego połączenie internetowe, sprawdzenie jego statusu i kontrolowanie obsługiwanego przez niego połączenia.
- Osobista zapora sieciowa. Zapora oferuje podstawowe zabezpieczenie połączenia internetowego nawiązanego z komputera lub niewielkiej sieci firmowej bądź domowej, gdy jednocześnie wykorzystuje się funkcję współdzielenia połączenia internetowego. W celu wyłączenia lub włączenia zapory dla określonego połączenia internetowego należy wyświetlić okno Połączenia sieciowe (rysunek 8.1), a następnie prawym przyciskiem myszy kliknąć połączenie, które będzie chronione, i z menu podręcznego wybrać pozycję Właściwości. Po uaktywnieniu zakładki Zaawansowane (rysunek 8.7) należy zaznaczyć opcję Chroń mój komputer i moją sieć, ograniczając lub wykluczając dostęp do tego komputera z Internetu. Aby skonfigurować zaporę połączenia internetowego, należy kliknąć przycisk Ustawienia znajdujący się na dole okna.

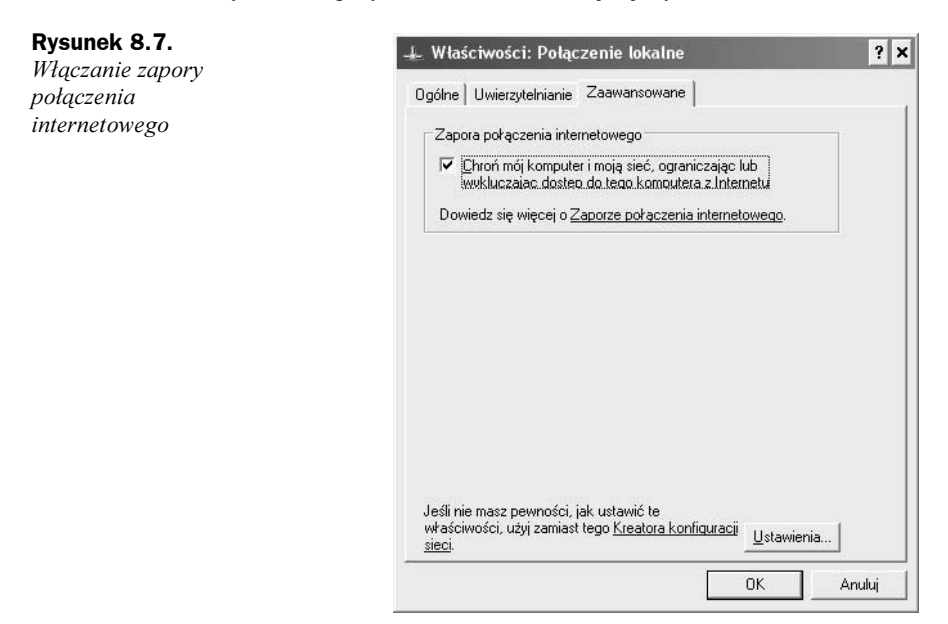

# Ustawienia sieciowe w rejestrze systemu Windows NT 4.0

Podczas instalowania nowych komponentów sieciowych do rejestru są dołączane odpowiednie informacje. W systemie Windows NT 4.0 każdy komponent sieciowy jest reprezentowany przez następujące dwie części rejestru:

- Podklucze rejestracji oprogramowania związane ze sterownikami komponentu i karty sieciowej zawarte w kluczu HKEY\_LOCAL\_MACHINE\Software.
- Podklucze rejestracji usług związane ze sterownikami komponentu i karty sieciowej zawarte w kluczu HKEY\_LOCAL\_MACHINE\System.

W tym podrozdziale zostanie omówiona ogólna organizacja i zawartość kluczy rejestracji oprogramowania i usług powiązanych z komponentami sieciowymi. Później zostaną omówione powiązania i obsługa zależności.

### Typy komponentów sieciowych w rejestrze systemu Windows NT 4.0

W tabeli 8.2 zamieszczono typy komponentów sieciowych zawarte w rejestrze systemu Windows NT 4.0.

| Typ komponentu | <b>Opis</b>                                                                                                    |
|----------------|----------------------------------------------------------------------------------------------------|
| Karta          | Fizyczne urządzenie                                                                                                    |
| Sterownik      | Komponent programowy bezpośrednio powiązany z fizycznym urządzeniem                                                     |
| Transport      | Komponent programowy używany przez usługi                                                                               |
| Usługa         | Komponent programowy obsługujący aplikacje użytkownika                                                                  |
| Podstawa       | Znacznik używany do reprezentowania nazwy podstawowej klasy (na przykład<br>klasy nieposiadającej obiektów nadrzędnych) |

Tabela 8.2. Typy komponentów sieciowych

### Wpływ instalacji komponentów sieciowych na rejestr systemu Windows NT 4.0

W trakcie instalowania komponentu sieciowego dowolnego typu program instalacyjny tworzy w rejestrze podklucze zarówno dla usług, jak i aplikacji sieciowych. A zatem jeśli jest instalowany pojedynczy komponent sieciowy, w rejestrze systemu Windows NT 4.0 zostaną utworzone następujące klucze:

- Podklucz rejestracji oprogramowania powiązany ze sterownikiem znajdujący się w kluczu HKEY\_LOCAL\_MACHINE\Software\Firma\Nazwa\_produktu\Wersja. Np. ścieżka klucza rejestru powiązana ze sterownikiem karty Etherlink będzie miała postać: HKEY\_LOCAL\_MACHINE\Software\Microsoft\Elinkii\ CurrentVersion. W rejestrze systemów Windows 2000/XP nie istnieje klucz CurrentVersion.
- $\blacklozenge$  Scieżka podklucza rejestracji oprogramowania powiązanego z kartą sieciową będzie miała postać: HKEY\_LOCAL\_MACHINE\Software\Microsoft\ Windows NT\CurrentVersion\NetworkCards\NrKartySieciowej.
- Podklucz rejestracji usługi powiązany ze sterownikiem znajduje się w kluczu HKEY\_LOCAL\_MACHINE\System\CurrentControlSet\Services.

 Podklucz rejestracji usługi powiązany z kartą sieciową znajduje się w kluczu HKEY\_LOCAL\_MACHINE\System\CurrentControlSet\Services.

### Dane rejestracji oprogramowania powiązane z komponentami sieciowymi

W trakcie instalowania karty sieciowej program instalacyjny tworzy oddzielne wpisy rejestru dla sterownika oraz dla karty. Z tego powodu klucz Software musi zawierać kilka podkluczy opisujących komponent sieciowy. W przypadku każdego komponentu sieciowego klucze rejestracji powiązane ze sterownikiem i kartą zawierają specjalny podklucz o nazwie NetRules identyfikujący komponent jako część zestawu komponentów sieciowych.

Np. standardowy wpis rejestracji powiązany ze sterownikiem karty Etherlink II jest przechowywany w kluczu HKEY\_LOCAL\_MACHINE\Software\Microsoft\Elinkii\Current-Version.

Standardowe ustawienia takiego sterownika mogą być następujące:

```
Description = 3Com Etherlink II Adapter Driver
[{\tt Insta}]\hat{\ }\bar{\mathbb{Z}} .
RefCount = 0x1
ServiceName = Elnkii
SoftwareType = driver
Title = 3Com Etherlink II Adapter Driver
```
Podklucz NetRules powiązany ze sterownikiem karty Etherlink II może zawierać następujące ustawienia:

```
bindable = elnkiiDriver elnkiiAdapter non exclusive
bindform = "ElnkIISys" yes no container
class = REG_MULTI_SZ "elnkiiDriver basic"
Inframe = OEMNADE2. INF
InfOption = ELNKIItype = elnkiiSys ndisDriver elnkiiDriver
use = driver
```
Dokładny opis ustawień rejestru zawartych w kluczach NetRules znajduje się w pliku regentry.hlp dołączonym do pakietu Resource Kit systemu Windows NT 4.0 Workstation. Ustawienia te są zarządzane przez system i nie powinny być modyfikowane przez użytkowników.

Karta sieciowe (w tym przypadku Etherlink) jest opisana przez klucz NetworkCards znajdujący się w kluczu HKEY LOCAL MACHINE\Software\Microsoft\Windows NT\ CurrentVersion\NetworkCards\NrKartySieciowej.

Standardowe ustawienia karty sieciowej mogą być następujące:

Description = 3Com Etherlink II Adapter Driver  $[{\rm Insta}]$ ]Date =  $0 \times 2a4e01 \times 5$ Manufacturer = Microsoft

```
ProductName = Elnkii
ServiceName = Elnkii02
Title = [01] 3Com Etherlink II Adapter Driver
```
#### Dane rejestracji usług powiązane z komponentami sieciowymi

Klucz rejestru HKEY\_LOCAL\_MACHINE\System\CurrentControlSet\Services jest powiązany z rejestracją usług (w tym usług sieciowych). Dane rejestracji usług są wykorzystywane podczas ich ładowania do pamięci. Podklucze znajdujące się w tym kluczu zawierają wszystkie dane niezbędne do załadowania usługi, uwzględniające ścieżkę programu wykonywalnego, typ usługi i kryteria jej ładowania.

Klucze rejestracji oprogramowania powiązane z komponentami sieciowymi omówione w poprzednim podpunkcie zawierają wymagane wpisy ServiceName. Każdy wpis ServiceName posiada wartość będącą nazwą usługi powiązanej z odpowiednim komponentem sieciowym. Nazwa spełnia rolę łącza symbolicznego do ustawień usługi zlokalizowanych w kluczu HKEY\_LOCAL\_MACHINE\System\CurrentControlSet\Services\ <Nazwa\_usługi>.

Niektóre komponenty sieciowe reprezentują zestaw zamiast pojedynczej usługi. W tym przypadku każda z usług posiada własny podklucz znajdujący się w kluczu HKEY\_LO-CAL\_MACHINE\System\CurrentControlSet\Services. Zwykle takie komponenty sieciowe posiadają "podstawową" usługę. Wszystkie pozostałe usługi zestawu są od niej zależne.

Aby to zilustrować, przeanalizujmy przytoczony przykład (wpisy rejestru powiązane z kartą sieciową Etherlink). Wpis ServiceName powiązany ze sterownikiem karty sieciowej Etherlink posiada wartość Elnkii. Klucz HKEY\_LOCAL\_MACHINE\System\ CurrentControlSet\Services zawiera podklucz o takiej nazwie. Wpisy przechowywane w tym podkluczu będą definiowały ścieżkę pliku sterownika, zależne usługi (zależności) i inne dane niezbędne do uruchomienia usługi. Podklucz Elnkii może zawierać inne podklucze definiujące ustawienia i zasady wiązania sterownika.

W przytoczonym przykładzie wpis ServiceName powiązany z kartą sieciową Etherlink ma wartość Elnkii02, będącą jednocześnie nazwą podklucza znajdującego się w kluczu Services. Klucz definiuje zasady wiązania i fizyczne ustawienia karty sieciowej (na przykład adres I/O i przerwanie IRQ). Zwykle parametry te są ustawiane przy użyciu zakładki Adapters okna Network.

#### Powiązanie komponentów sieciowych

Aby oprogramowanie sieciowe mogło poprawnie działać, niezbędne jest załadowanie wszystkich wymaganych komponentów programowych. Jest to też konieczne w celu utworzenia odpowiednich relacji pomiędzy wszystkimi komponentami. Relacje te są też określane mianem powiązań. W celu stworzenia optymalnego zestawu powiązań system poszuka w rejestrze następujących informacji:

- Zestaw konfigurowalnych komponentów sieciowych.
- Typy komponentów sieciowych dołączonych do tego zestawu.
- Ustawienia ograniczające dotyczące komponentów sieciowych i ich powiązań.
- Powiązania, które mogą zostać utworzone.
- Odpowiednia metoda informowania komponentów sieciowych o ich powiązaniach.

W trakcie uruchamiania systemu jądro szuka w kluczu HKEY\_LOCAL\_MACHINE\ System\CurrentControlSet\Services informacji dotyczących powiązań dla każdej usługi. Jeśli takie dane zostaną znalezione, w celu ich zapisania jądro tworzy podklucze Linkage. Przykładowo, wartością wpisu Bind znajdującego się w kluczu HKEY\_LOCAL\_MA-CHINE\System\CurrentControlSet\Services\LanmanWorkstation\Linkage może być łańcuch Bind\Device\Nbf\_Elnkii01\Device\Nbf\_Elnkii02.

Wpis Bind zawiera informacje dotyczące powiązań używane przez program przekierowujący systemu Windows NT, gdy w komputerze zainstalowano dwie karty sieciowe. W tym przypadku do symbolicznej nazwy karty sieciowej dołączany jest jej numer spełniający rolę indeksu. Nazwa jest dodawana do nazwy protokołu transportowego udzielającego dostępu do karty sieciowej. Nazwy są generowane przez system zgodnie z ograniczeniami narzuconymi przez komponenty sieciowe.

Wszystkie powiązania muszą spełniać wymóg przydatności. Oznacza to, że powiązanie musi być zakończone przez kartę sieciową (fizyczne urządzenie) lub logiczny punkt, który może reprezentować komponent programowy zarządzający wszystkimi innymi interakcjami. Taki wymóg pozwala uniknąć załadowania niepotrzebnych komponentów programowych. Np. przed zdecydowaniem się na wyjęcie karty sieciowej można połączyć się z siecią. Bez zastosowania wymogu przydatności powiązania nadal będą połączone z komponentami, które muszą zostać załadowane (przykładowo, po wyjęciu karty sieciowej nie jest konieczne ładowanie jej sterownika).

Poniższy przykład ilustruje zasady współpracy komponentów programowych *nbf.sys* i srv.sys z dwoma kartami sieciowymi Etherlink II i jedną kartą IBM Token Ring. W kluczu rejestru HKEY\_LOCAL\_MACHINE\System\CurrentControlSet\Services\Nbf\Linkage zawarte są następujące ustawienia:

```
Bind = "Device\ElnkII1"
"Device\ElnkII2"
"Device\IbmTok1"
Export = "\Device\Nbf\ElnkII1"
"\Device\Nbf\ElnkII2"
"\Device\Nbf\IbmTok1"
Route = "ElnkIISys ElnkII1"
"ElnkIISys ElnkII2"
      "IbmtokSys IbmTok1"
```
W kluczu rejestru HKEY\_LOCAL\_MACHINE\System\CurrentControlSet\Services\Srv\ Linkage mogą się znajdować następujące ustawienia:

```
Bind = "Device\Nbf\ElnkII1"
"Device\Nbf\ElnkII2"
"Device\Nbf\IbmTok1"
Export = "\Device\Srv\Nbf\ElnkII1"
"\Device\Srv\Nbf\ElnkII2"
"\Device\Srv\Nbf\IbmTok1"
```

```
Route = "Nbf ElnkIISys ElnkII1"
"Nbf ElnkIISys ElnkII2"
       "Nbf IbmtokSys IbmTok1"
```
Nazwy zawarte we wpisach Bind i Export są tworzone na podstawie nazw zdefiniowanych w kluczach NetRules powiązanych z odpowiednimi komponentami. W efekcie nazwy umieszczone we wpisach mogą się różnić od rzeczywistych nazw usług (w przytoczonym przykładzie podobne nazwy są stosowane w celu uproszczenia omówienia). Nazwy zawarte we wpisie Route są nazwami podkluczy klucza Services uwzględniającymi całą hierarchię powiązania.

Po wykonaniu przez system procedury tworzenia powiązań komponentów sieciowych i zapisaniu jej wyników w rejestrze może być konieczne poinformowanie określonych komponentów o dokonanych zmianach. Przykładowo, protokoły TCP/IP mogą wymagać podania adresu IP dla każdej nowo dodanej karty sieciowej. Jeśli klucz NetRules powiązany z komponentem sieciowym zawiera wpis Review o wartości różnej od zera, pliki .inf tego komponentu zostaną sprawdzone każdorazowo po zmodyfikowaniu powiązań.

#### Obsługa zależności komponentów sieciowych

Usługi sieciowe mogą być uzależnione od innych usług lub sterowników. Te z kolei mogą zależeć od jeszcze innych usług lub sterowników. System tworzy następujące typy zależności:

- Szczegółowe zależności reprezentowane przez nazwy usług, od których jest uzależniona bieżąca usługa.
- Grupowe zależności.
- Statyczne zależności wymagane w każdej sytuacji i okoliczności.

## Szczegółowe zależności

Szczegółowe zależności reprezentują nazwę wymaganej usługi. Domyślnie system jawnie generuje nazwy dla wszystkich zależnych usług wykrytych w trakcie tworzenia powiązań. Szczegółowe zależności są identyfikowane przez wpis Use, który w naszym przypadku pojawi się w kluczu NetRules powiązanym z odpowiednim komponentem.

Dla przykładu załóżmy, że usługa Workstation zależy od usługi NBF powiązanej z dwoma kartami sieciowymi. W konsekwencji usługa Workstation jest zależna od sterowników kart. System oznacza usługę NBF jako zależną od sterowników dwóch kart sieciowych, natomiast usługę Workstation jako zależną od sterowników kart oraz od usługi NBF.

## Grupowe zależności

Grupowa zależność jest usługą, która musi zostać załadowana tylko wtedy, gdy jeden z członków zależnego zestawu został poprawnie załadowany. W poprzednim przykładzie usługa Workstation nie będzie musiała być załadowana, jeśli nie będzie możliwa inicjalizacja sterowników obu kart sieciowych.

W tym przypadku najprostszym rozwiązaniem będzie zastosowanie grupowych zależności. Każda usługa (sterownik, protokół transportowy lub inna usługa) potrafi się sama określić jako członek grupy usług. Np.wszystkie sterowniki kart sieciowych w systemie Windows NT są obsługiwane jako członkowie grupy NDIS.

W rejestrze wszystkie grupowe zależności są identyfikowane przez wpis Use znajdujący się w kluczu NetRules powiązanym z odpowiednim komponentem. Grupy są symbolicznymi nazwami umieszczonymi w kluczu HKEY\_LOCAL\_MACHINE\SYSTEM\ CurrentControlSet\Control\GroupOrderList.

## statyczne zależniech

Statyczna zależność jest wymaganą usługą, która musi zostać załadowana w każdym przypadku.

W celu skonfigurowania usługi jako statycznie zależnej od innej usługi należy w kluczu powiązanym z odpowiednim komponentem utworzyć wpis OtherDependencies. Wpis ten jest typu REG\_MULTI\_SZ i może zawierać taką ilość nazw usługi, jaka jest wymagana.

# Ustawienia sieciowe zawarte w rejestrze systemów Windows 2000/XP

Funkcje sieciowe systemów Windows 2000/XP zawierają kilka udoskonaleń. Wpłynęły one na sposób przechowywania ustawień sieciowych w rejestrze. Do głównych udoskonaleń funkcji sieciowych należy zaliczyć obsługę sterowników NDIS 5.0 (system Windows 2000) i NDIS 5.1 (system Windows XP), technologii Plug and Play, zarządzania energią i nowy format pliku .inf stosowanego przy instalacji komponentów sieciowych.

### Powiązanie instalacji komponentów sieciowych z rejestrem systemów Windows 2000/XP

W celu zainstalowania komponentów sieciowych systemy operacyjne Windows 2000/XP wymagają zastosowania następujących elementów:

◆ *Instalator klas i opcjonalny dodatkowy instalator*. Instalator klas jest dynamicznie ładowaną biblioteką DLL instalującą, konfigurującą lub usuwającą urządzenia określonej klasy. Komponenty sieciowe systemów Windows 2000/XP muszą być instalowane przez systemowy instalator klas lub przez instalator klas dostarczony przez producenta komponentów.

Jeśli standardowy instalator klas nie oferuje urządzeniu wszystkich wymaganych funkcji, jego producent może stworzyć opcjonalny instalator dodatkowy. Ma on

postać biblioteki DLL podsystemu Win32 dysponującej wszystkimi funkcjami wymaganymi przez urządzenie.

Oto lista istniejących komponentów sieciowych:

- $\blacklozenge$  *Net.* Klasa definiuje karty sieciowe.
- $\blacklozenge$  *NetTrans.* Klasa definiuje protokoły sieciowe (np. TCP/IP i IPX) i klientów sieciowych nawiązujących połączenie.
- ◆ NetClient. Klasa określa klientów sieciowych, takich jak Microsoft Client for Networks lub NetWare Client. Komponent NetClient jest uważany za dostawcę sieciowego. Może też oferować usługi wydruku (w tym przypadku spełnia również rolę dostawcy drukowania).
- NetService. Klasa określa usługi sieciowe, takie jak usługi plików i wydruku.

Instalator klas przy użyciu wartości ClassGuid definiuje klasę komponentu sieciowego, który zostanie zainstalowany. Wartość ClassGuid jest globalnym unikalnym identyfikatorem (GUID — Globally Unique Identifier) klasy. Wartości ClassGuid mogą być generowane za pomocą narzędzia uuidgen.exe. Bardziej szczegółowe informacje na temat narzędzia zawarto w dodatkowych dokumentach pakietu Platform SDK.

W tabeli 8.3 zamieszczono wszystkie standardowe klasy komponentów sieciowych i odpowiadające im wartości ClassGuid.

| Klasa komponentu sieciowego | Wartość ClassGuid                      |
|-----------------------------|----------------------------------------|
| Net                         | {4D36E972-E325-11CE-BFC1-08002BE10318} |
| NetTrans                    | {4D36E973-E325-11CE-BFC1-08002BE10318} |
| NetClient                   | {4D36E974-E325-11CE-BFC1-08002BE10318} |
| <i>NetService</i>           | {4D36E975-E325-11CE-BFC1-08002BE10318} |

Tabela 8.3. Klasy komponentów sieciowych i odpowiadające im wartości ClassGuid

Informacja o instalatorze klas jest przechowywane w rejestrze w kluczu HKEY\_LOCAL\_MACHINE\SYSTEM\CurrentControlSet\Control\Class. W przypadku każdego instalatora klas klucz ten będzie zawierał podklucz, którego nazwa nie będzie taka, jakiej oczekujesz, ani też nie będzie zawierała łańcucha takiego jak Net. Zamiast tego będzie to wartość ClassGuid (rysunek 8.8). Nazwę można porównać z wartościami ClassGuid zawartymi w tabeli 8.3.

- $\blacklozenge$  Jeden lub kilka plików .inf. Pliki .inf zawierają informacje wymagane przez instalator klas do zainstalowania komponentu sieciowego. Dokładny opis formatu pliku .inf znajduje się w dokumentach dołączonych do pakietu Windows DDK (Driver Development Kit).
- Opcjonalny obiekt powiadamiania. Programowe komponenty sieciowe, takie jak protokoły, usługi lub klienci, mogą posiadać obiekty powiadamiania umożliwiające wyświetlenie interfejsu użytkownika w celu ręcznego skonfigurowania komponentów. Przykładowo, interfejs użytkownika oferuje możliwość ręcznego kontrolowania procesu wiązania. Warto zauważyć, że takie komponenty sprzętowe, jak karty sieciowe, też mogą zaoferować interfejs

| ge Edytor rejestru<br>Plik Edycja Widok Ulubione<br>Pomoc |                      |        | $ \sigma$ $\times$      |
|-----------------------------------------------------------|----------------------|--------|-------------------------|
| <b>E</b> Class                                            | Nazwa                | Typ    | Dane                    |
| 25DBCE51-6C8F-4A72-8A6D-B54                               | ab](Domyślna)        | REG SZ | Karty sieciowe.         |
| {36FC9E60-C465-11CF-8056-444!                             | ab Class             | REG SZ | Net                     |
| {4658EE7E-F050-11D1-B6BD-00Cl                             | ab]EnumPropPages32   | REG SZ | NetCfgx.dll,NetPropPac  |
| {48721B56-6795-11D2-B1A8-008(                             | ab]Icon              | REG SZ | $-5$                    |
| {49CE6AC8-6F86-11D2-B1E5-008                              | ab]Installer32       | REG SZ | NetCfgx.dll,NetClassIns |
| {4D36E965-E325-11CE-BFC1-080 <br>$+$                      |                      |        |                         |
| {4D36E966-E325-11CE-BFC1-080 <br>$+$                      |                      |        |                         |
| {4D36E967-E325-11CE-BFC1-080 <br>$+$                      |                      |        |                         |
| {4D36E968-E325-11CE-BFC1-080 <br>$+$                      |                      |        |                         |
| {4D36E969-E325-11CE-BFC1-080 <br>$+$                      |                      |        |                         |
| 4D36E96A-E325-11CE-BFC1-080<br>$+$                        |                      |        |                         |
| {4D36E96B-E325-11CE-BFC1-080F<br>$+$                      |                      |        |                         |
| 4D36E96C-E325-11CE-BFC1-080<br>$+$                        |                      |        |                         |
| {4D36E96D-E325-11CE-BFC1-080<br>$+ - 80$                  |                      |        |                         |
| {4D36E96E-E325-11CE-BFC1-080<br>$+ - 800$                 |                      |        |                         |
| {4D36E96F-E325-11CE-BFC1-080<br>$+ - 800$                 |                      |        |                         |
| {4D36E970-E325-11CE-BFC1-080                              |                      |        |                         |
| {4D36E971-E325-11CE-BFC1-080                              |                      |        |                         |
| + 4D36E972-E325-11CE-BFC1-080                             |                      |        |                         |
| {4D36E973-E325-11CE-BFC1-080                              |                      |        |                         |
| {4D36E974-E325-11CE-BFC1-080                              |                      |        |                         |
| {4D36E975-E325-11CE-BFC1-080                              |                      |        |                         |
| {4D36E977-E325-11CE-BFC1-080                              |                      |        |                         |
| {4D36E978-E325-11CE-BFC1-080<br>$+ - 888$                 |                      |        |                         |
| {4D36E979-E325-11CE-BFC1-080<br>$+ - 888$                 |                      |        |                         |
| {4D36E97B-E325-11CE-BFC1-080<br>$+ - 88$                  |                      |        |                         |
| 4D36E97D-E325-11CE-BFC1-080<br>$+ - 888$                  |                      |        |                         |
| {4D36E97E-E325-11CE-BFC1-080                              |                      |        |                         |
| {4D36E980-E325-11CE-BFC1-080<br>$+ - 888$                 |                      |        |                         |
| {50127DC3-0F36-415E-A6CC-4CE<br>+-88                      |                      |        |                         |
| {50906CB8-BA12-11D1-BF5D-000 →                            |                      |        |                         |
|                                                           | $\blacktriangleleft$ |        |                         |

Rysunek 8.8. Zawartość klucza rejestru HKEY\_LOCAL\_MACHINE\SYSTEM\CurrentControlSet\ Control\Class\{4D36E972-E325-11CE-BFC1-08002BE10318} definiującego ustawienia instalatora klas

użytkownika i programową kontrolę procesu wiązania. Jednak wszystkie takie zadania zamiast przez obiekty powiadamiania są realizowane przez plik *.inf* lub dodatkowy instalator. Na rysunku 8.9 pokazano informacje dotyczące obiektu powiadamiania oferującego możliwość ręcznej konfiguracji protokołu NWLink, biblioteki Migration DLL i powiązanych z nią plików.

Jeśli sterownik urządzenia nie jest dołączony do standardowej dystrybucji systemów Windows 2000/XP, powinien go dostarczyć producent.

Poza wyżej wymienionymi plikami do zainstalowania komponentów sieciowych niezbędne są następujące pliki:

- $\blacklozenge$  Jeden lub więcej sterowników urządzeń. Zwykle każdy sterownik zawiera swój obraz (plik .sys) i bibliotekę DLL.
- Plik katalogowy sterownika jest opcjonalny, ale bardzo wskazany. Pliki katalogowe zostały omówione w rozdziale 6. W tym miejscu zwrócę tylko uwagę na to, że jeśli producent urządzenia musi dołączyć je do listy HCL (Hardware Compatibility List), konieczne będzie przetestowanie zarówno urządzenia, jak i jego sterownika w laboratorium WHQL (*Windows Hardware Quality Lab*). Jeśli wyniki testów będą zadowalające, laboratorium WHQL zamieści urządzenie na liście HCL i stworzy dla sterownika plik katalogowy *.cat* przechowujący cyfrowy podpis.

| Edytor rejestru<br>$\mathcal{H}^{\prime}$              |                      |        | $ \theta$ $\times$     |
|--------------------------------------------------------|----------------------|--------|------------------------|
| Plik Edycja Widok Ulubione Pomoc                       |                      |        |                        |
| + {0429EC6E-1144-4BED-B88B-2FB9899 +                   | Nazwa                | Typ    | Dane                   |
| {0456C164-D0EF-11D0-A787-0000F8I<br>$\left  + \right $ | ab](Domyślna)        | REG SZ | NWLink Configuration N |
| {0468C085-CA5B-11D0-AF08-006097<br>$\left  + \right $  |                      |        |                        |
| {04788120-12C2-498D-83C1-A7D92E<br>$+$                 |                      |        |                        |
| {0482DDE0-7817-11cf-8A03-00AA006<br>$+$                |                      |        |                        |
| {0494D0D1-F8E0-41ad-92A3-14154E0<br>$+$                |                      |        |                        |
| {0494D0D2-F8E0-41ad-92A3-14154E0<br>$+$                |                      |        |                        |
| {0494D0D3-F8E0-41ad-92A3-14154E0<br>$\overline{+}$     |                      |        |                        |
| {0494D0D5-F8E0-41ad-92A3-14154E0<br>$+$                |                      |        |                        |
| {0494D0D7-F8E0-41ad-92A3-14154E0<br>$+$                |                      |        |                        |
| {0494D0D9-F8E0-41ad-92A3-14154E0<br>$\overline{+}$     |                      |        |                        |
| {0494D0DB-F8E0-41ad-92A3-14154E0<br>$+$                |                      |        |                        |
| {0494D0DE-F8E0-41ad-92A3-14154E0<br>$+$                |                      |        |                        |
| {049F2CE6-D996-4721-897A-DB15CE<br>$+$                 |                      |        |                        |
| {04A1E553-FE36-4FDE-865E-344194E<br>$\overline{+}$     |                      |        |                        |
| {04B55BC3-33DE-4d79-94EC-830CDF<br>$+$                 |                      |        |                        |
| {04CCE2FF-A7D3-11D0-B436-00A024<br>$+$                 |                      |        |                        |
| {04E27F80-91E4-11D3-A184-00105AE<br>$+$                |                      |        |                        |
| {04EEB710-3EB7-4B69-9281-E9BBB7B<br>$\overline{+}$     |                      |        |                        |
| {04F34B7F-0241-455A-9DCD-25471E<br>$+$                 |                      |        |                        |
| {050C77AF-76B8-469A-8567-2CD949<br>$+$                 |                      |        |                        |
| 4050DA15F-9F13-11D0-9CE5-00C04F<br>F                   |                      |        |                        |
| InProcServer32                                         |                      |        |                        |
| 405238C14-A6E1-11D0-9A84-00C04F                        |                      |        |                        |
| {0527d1d0-88c2-11d2-82c7-00c04f8e<br>$+$               |                      |        |                        |
| {05300401-BCBC-11d0-85E3-00C04FL<br>$+$                |                      |        |                        |
| {05589f80-c356-11ce-bf01-00aa0055<br>$+$               |                      |        |                        |
| {05589FA1-C356-11CE-BF01-00AA00<br>$+$                 |                      |        |                        |
| {05589FAF-C356-11CE-BF01-00AA00<br>$+$                 |                      |        |                        |
| {055CB2D7-2969-45CD-914B-768907;<br>$+$                |                      |        |                        |
| {05741520-C4EB-440A-AC3F-9643BB<br>$+$                 |                      |        |                        |
| {0578DF30-4383-11D2-B91E-0060089 -<br>$+$              |                      |        |                        |
| $\blacktriangleleft$                                   | $\overline{\bullet}$ |        |                        |

Rysunek 8.9. Informacje dotycząca obiektu powiadamiania konfigurującego protokół NWLink

 Opcjonalny plik txtsetup.oem. Plik zawiera dane wymagane przez program instalacyjny systemów Windows 2000/XP do zainstalowania sterownika urządzenia podczas początkowej fazy procesu instalacji (w trybie tekstowym).

### Informacja na temat rejestracji karty sieciowej

Podobnie jak system Windows NT 4.0 systemy Windows 2000/XP posiadają w rejestrze podklucze dla wszystkich zainstalowanych kart sieciowych. Klucze te znajdują się w kluczu HKEY\_LOCAL\_MACHINE\SOFTWARE\Microsoft\Windows NT\Current-Version\NetworkCards\NrKarty (rysunek 8.10).

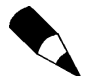

Warto zauważyć, że karty sieciowe są numerowane od 1, zamiast od  $0 - i$ ak to zwykle ma miejsce.

Wstępnie zdefiniowany klucz HKEY\_LOCAL\_MACHINE też zawiera dwa dodatkowe podklucze przechowujące informacje na temat karty sieciowej. Oto one:

◆ HKEY\_LOCAL\_MACHINE\SYSTEM\CurrentControlSet\Enum. W tym kluczu elementy wyliczające urządzenia Plug and Play przechowują dane na temat poszczególnych urządzeń, takie jak ich identyfikatory i identyfikatory urządzeń zgodnych (jeśli istnieją). Na rysunku 8.11 widać informacje dotyczące karty sieciowej Realtek RTL8029(AS) PCI Ethernet znajdujące się w kluczu

| g' Edytor rejestru<br>$ \theta$ $\times$                    |                  |                      |        |                        |
|-------------------------------------------------------------|------------------|----------------------|--------|------------------------|
| Plik Edycja Widok Ulubione Pomoc<br><b>ME</b> Compatibility | $\blacktriangle$ |                      |        |                        |
| <b>IMM</b><br>$\sim$                                        |                  | Nazwa                | Typ    | Dane                   |
| IniFileMapping<br>$+$                                       |                  | ab](Domyślna)        | REG_SZ | (wartość nie ustalona) |
|                                                             |                  | ab Description       | REG_SZ | Karta Realtek RTL8029( |
| LanguagePack                                                |                  | ab]ServiceName       | REG_SZ | {C7B273B3-39E6-4A37-   |
| LastFontSweep<br>MCI.                                       |                  |                      |        |                        |
| <b>MCI Extensions</b>                                       |                  |                      |        |                        |
| $\Box$ MCI32                                                |                  |                      |        |                        |
| $\overline{+}$<br>Midimap                                   |                  |                      |        |                        |
|                                                             |                  |                      |        |                        |
| ModuleCompatibility<br>Network                              |                  |                      |        |                        |
| $+$<br>NetworkCards<br>Ėŀ.                                  |                  |                      |        |                        |
|                                                             |                  |                      |        |                        |
| Q <sub>2</sub><br>NTVersionOfLastBackup                     |                  |                      |        |                        |
| OpenGLDrivers                                               |                  |                      |        |                        |
| Perflib<br>5000                                             |                  |                      |        |                        |
| PerHwIdStorage                                              |                  |                      |        |                        |
| Ports                                                       |                  |                      |        |                        |
| Prefetcher                                                  |                  |                      |        |                        |
| <b>Print</b>                                                |                  |                      |        |                        |
| ProfileList                                                 |                  |                      |        |                        |
| related.desc                                                |                  |                      |        |                        |
| SeCEdit                                                     |                  |                      |        |                        |
| ServicePack                                                 |                  |                      |        |                        |
| Setup                                                       |                  |                      |        |                        |
| Storage                                                     |                  |                      |        |                        |
| SycHost                                                     |                  |                      |        |                        |
| SystemRestore                                               |                  |                      |        |                        |
| <b>Terminal Server</b>                                      |                  |                      |        |                        |
| Time Zones<br>$+$                                           |                  |                      |        |                        |
| Tracing<br>$+$                                              |                  |                      |        |                        |
| Type 1 Installer                                            |                  |                      |        |                        |
| Userinstallable.drivers                                     |                  |                      |        |                        |
|                                                             | ۰                | $\blacktriangleleft$ |        | $\cdot$                |

Rysunek 8.10. Klucz HKEY\_LOCAL\_MACHINE\SOFTWARE\Microsoft\Windows NT\CurrentVersion\ NetworkCards\2 rejestru systemu Windows XP

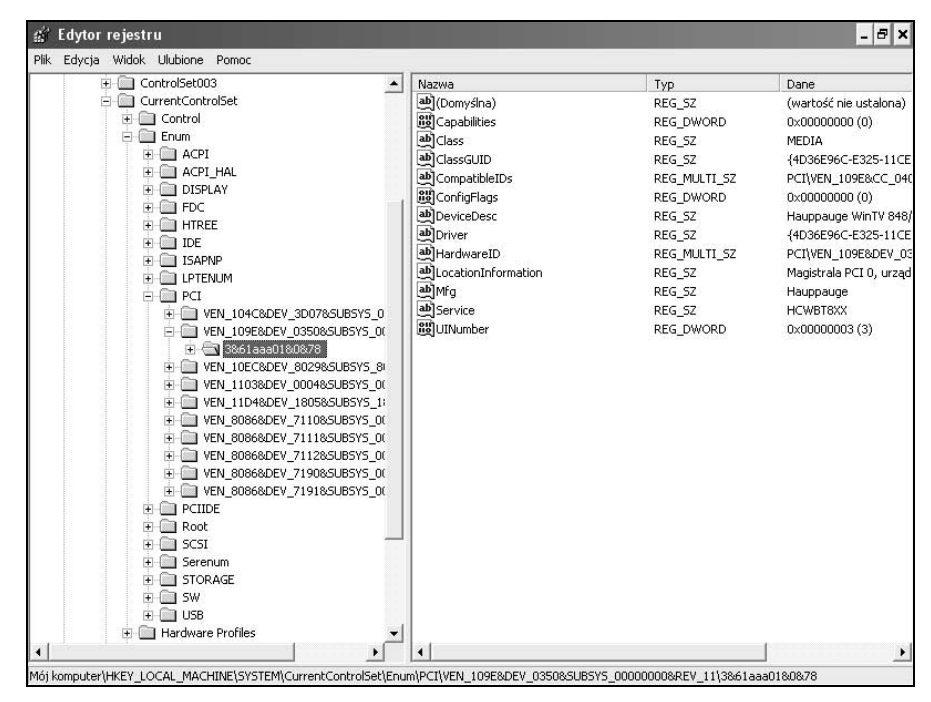

Rysunek 8.11. Informacje na temat karty sieciowej Realtek RTL8029(AS) PCI Ethernet zawarte w kluczu HKEY\_LOCAL\_MACHINE\SYSTEM\CurrentControlSet\Enum

HKEY\_LOCAL\_MACHINE\SYSTEM\CurrentControlSet\Enum. Z kolei na rysunku 8.12 zawarto część tych informacji (uwzględniają opis urządzenia i jego typ) wyświetlanych przez aplet Połączenia sieciowe okna Panel sterowania.

#### Rysunek 8.12.

Aplet Połączenia sieciowe okna Panel sterowania wyświetlający informacje przechowywane w rejestrze w kluczu HKEY\_LOCAL MACHINE\SYSTEM\ CurrentControlSet\Enum

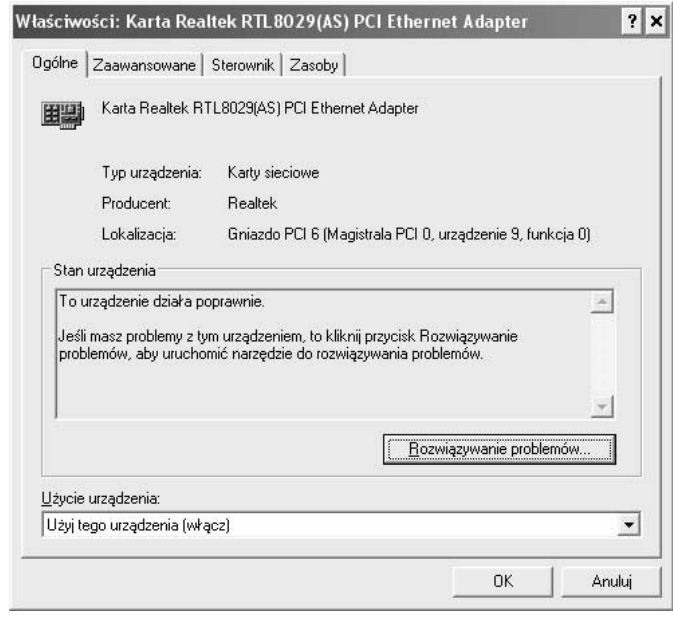

 Klucz HKEY\_LOCAL\_MACHINE\SYSTEM\CurrentControlSet\Class\ <IdentyfikatorGUIDKlasy>. W tym kluczu instalatory urządzeń przechowują dane dotyczące każdej klasy urządzeń, jej instalatora i dodatkowego instalatora (jeśli istnieje). Dla każdego zainstalowanego sterownika istnieje podklucz o nazwach 0000, 0001 itd. Podklucze te zawierają informacje na temat poszczególnych sterowników, takie jak łańcuch opisujący, ścieżka pliku .inf sterownika i dane o producencie. Na rysunku 8.13 pokazano zawartość klucz rejestru przechowującego dane na temat omawianego sterownika, czyli sterownika karty sieciowej Realtek RTL8029(AS) PCI Ethernet.

Każdy z kluczy sterownika zawiera też zestaw wymaganych podkluczy. Są to Linkage i Ndi. Na rysunku 8.14 pokazano typową zawartość podklucza Linkage powiązanego ze sterownikiem karty sieciowej. Jak można zauważyć, podklucz przechowuje następujące standardowe wpisy: Export (zawiera listę stworzonych obiektów), RootDevice (określa podstawowe urządzenie) i UpperBind (określa wiązanie protokołów).

Klucz Ndi zawiera podklucze i wpisy zależne od typu zainstalowanego komponentu sieciowego. Jeśli z komponentem jest powiązana usługa lub urządzenie, klucz Ndi będzie zawierał wpis Service. Wpis ten określa nazwę odpowiedniej usługi lub sterownika (rysunek 8.15). Jeśli z określonym komponentem sieciowym powiązanych jest kilka usług, klucz Ndi będzie zawierał wymagany wpis CoServices (typ danych REG\_MULTI\_SZ). Wpis ten zawiera listę wszystkich usług powiązanych z komponentem włącznie z główną usługą określoną przez wpis Service. Wpis Service jest wymagany przez wszystkie komponenty NetTrans (protokoły transportowe), komponenty NetClient (klienci sieci)

| Plik Edycja Widok Ulubione<br>Pomoc                                                                                                    |                                                                                                    |                                                                                                    |                                                                                                    |
|----------------------------------------------------------------------------------------------------|----------------------------------------------------------------------------------------------------|----------------------------------------------------------------------------------------------------|----------------------------------------------------------------------------------------------------|
| 425DBCE51-6C8F-4A72-8A6D-B54<br>+ {36FC9E60-C465-11CF-8056-444!<br>{4658EE7E-F050-11D1-B6BD-00CI<br>{48721B56-6795-11D2-B1A8-008(<br>49CE6AC8-6F86-11D2-B1E5-008<br>4D36E965-E325-11CE-BFC1-080<br>$+$<br>4D36E966-E325-11CE-BFC1-080<br>$+$<br>4D36E967-E325-11CE-BFC1-080<br>$+$<br>4D36E968-E325-11CE-BFC1-080<br>4D36E969-E325-11CE-BFC1-080<br>{4D36E96A-E325-11CE-BFC1-080<br>$+$<br>{4D36E96B-E325-11CE-BFC1-080}<br>$\left  + \right $<br>4D36E96C-E325-11CE-BFC1-080<br>$\left  + \right $<br>{4D36E96D-E325-11CE-BFC1-080<br>$+$<br>{4D36E96E-E325-11CE-BFC1-080<br>4D36E96F-E325-11CE-BFC1-080<br>{4D36E970-E325-11CE-BFC1-080<br>44D36E971-E325-11CE-BFC1-080<br>FI-FIIII {4D36E972-E325-11CE-BFC1-080<br>÷<br>$\Box$ 0000<br>Linkage<br>$=$ $\bigcirc$ 0001<br>Linkage<br>F-1 Ndi<br>Interfaces<br>⊟ params<br><b>E</b> MediaMode<br>enum<br>$-10002$<br>la Linkage<br>F INdi<br>□ 0003<br>$+$ | Nazwa<br>ab](Domyślna)<br>ab BusType<br><b>89</b> Characteristics<br>ab]ComponentId<br>ab DriverDate<br><b>85</b> DriverDateData<br>ab]DriverDesc<br>ab DriverVersion<br>ab]InfPath<br>ab]InfSection<br>ab]MatchingDeviceId<br>ab MediaMode<br>ab]NetCfqInstanceId<br>ab]ProviderName | Typ<br>REG_SZ<br>REG SZ<br>REG DWORD<br>REG SZ<br>REG SZ<br>REG BINARY<br>REG SZ<br>REG_SZ<br>REG SZ<br>REG SZ<br>REG_SZ<br>REG SZ<br>REG_SZ<br>REG SZ | Dane<br>(wartość nie ustalona)<br>5<br>0x00000084 (132)<br>priven 10ec8dev 802<br>$7 - 1 - 2001$<br>00 80 62 c5 c0 01 c1 01<br>Karta Realtek RTL80290<br>5.508.803.2000<br>netrtpnt.inf<br>RTL8029.ndi<br>pci\ven_10ec&dev_802<br>$\Omega$<br>{C7B273B3-39E6-4A37-<br>Microsoft |
| $\blacktriangleleft$                                                                                                    | ∢                                                                                                    |                                                                                                    |                                                                                                    |

Rysunek 8.13. Ustawienia karty sieciowej w rejestrze systemu Windows XP

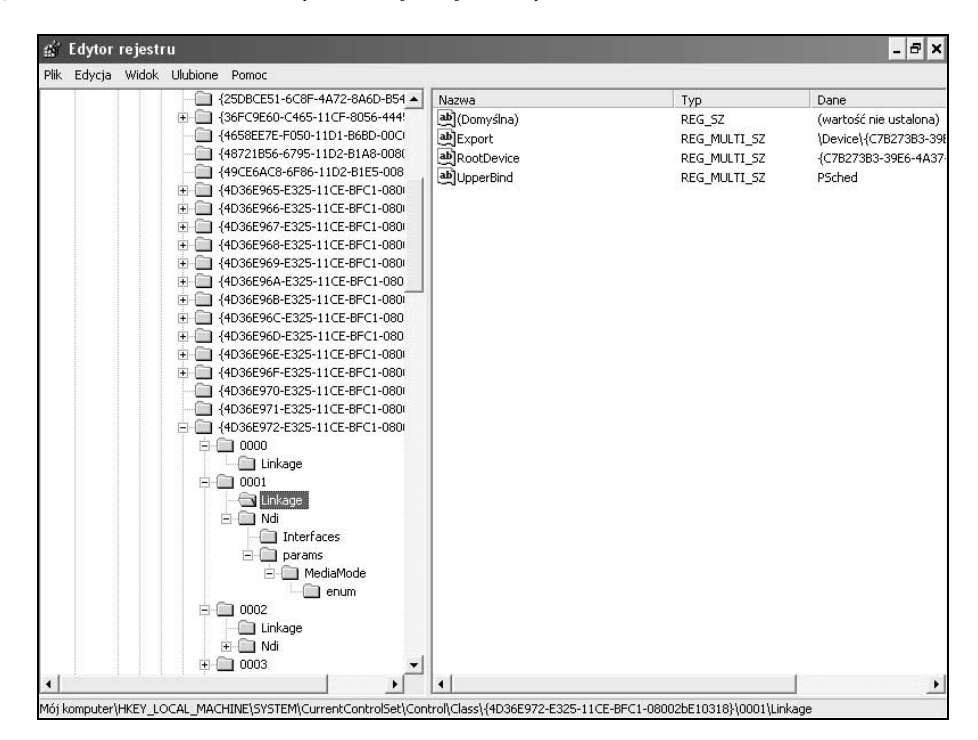

Rysunek 8.14. Typowa zawartość klucza Linkage powiązanego ze sterownikiem karty sieciowej

| <b>G</b> Edytor rejestru<br>Plik Edycja Widok Ulubione | Pomoc<br>- {25DBCE51-6C8F-4A72-8A6D-B54 ▲<br>+ {36FC9E60-C465-11CF-8056-444!<br>44658EE7E-F050-11D1-B6BD-00C<br>{48721B56-6795-11D2-B1A8-008(<br>{49CE6AC8-6F86-11D2-B1E5-008<br>44D36E965-E325-11CE-BFC1-080<br>4D36E966-E325-11CE-BFC1-080<br>$\left  + \right $<br>44D36E967-E325-11CE-BFC1-080<br>$+$<br>4D36E968-E325-11CE-BFC1-080<br>$+$<br>44D36E969-E325-11CE-BFC1-080<br>4D36E96A-E325-11CE-BFC1-080<br>$+$<br>44D36E96B-E325-11CE-BFC1-080<br>$+$<br>iii 4D36E96C-E325-11CE-BFC1-080<br>i - 4D36E96D-E325-11CE-BFC1-080<br>+ 4D36E96E-E325-11CE-BFC1-080<br>FI-FIIII {4D36E96F-E325-11CE-BFC1-080<br>4D36E970-E325-11CE-BFC1-080<br>{4D36E971-E325-11CE-BFC1-080<br>FI-8 4D36E972-E325-11CE-BFC1-080<br>□ 0000<br>E.<br>Linkage<br>$-1$ 0001<br>Linkage<br><b>E-CallMdi</b><br>Interfaces<br><b>E</b> params<br>FI MediaMode<br>enum<br>$= 0.0002$<br>Linkage | Nazwa<br>ab](Domyślna)<br>ab]Service | Typ<br>REG 5Z<br>REG SZ | $ B$ $x$<br>Dane<br>(wartość nie ustalona)<br>RTL8029 |
|--------------------------------------------------------|----------------------------------------------------------------------------------------------------|--------------------------------------|-------------------------|-------------------------------------------------------|
| $\blacktriangleleft$                                   | + Ndi<br>$\Box$ 0003<br>$+$<br>٠                                                                                                    |                                      |                         |                                                       |

Rysunek 8.15. Wpis HKEY\_LOCAL\_MACHINE\SYSTEM\CurrentControlSet\Control\Class\ {4D36E972-E325-11CE-BFC1-08002bE10318}\0001\Ndi\Service określa nazwę usługi lub sterownika powiązanego z komponentem sieciowym

i komponenty NetService (usługi sieciowe). Komponenty typu Net (karty sieciowe) nie posiadają takiego wpisu (rysunek 8.15). Jak można zauważyć, z kartą sieciową jest powiązany sterownik RTL8029.

Wszystkie dodatkowe dane konfiguracyjne dotyczące komponentów sieciowych systemów Windows 2000/XP są przechowywane w rejestrze w kluczu HKEY\_LOCAL\_MA-CHINE\SYSTEM\CurrentControlSet\Control\Network. Warto zwrócić uwagę na podklucze mające postać długich łańcuchów złożonych z cyfr i znaków zawartych w nawiasach klamrowych (rysunek 8.16). Po dokładnym przyjrzeniu się tym kluczom widać, że ich nazwy tak naprawdę są wartościami ClassGuid zawartymi w tabeli 8.3.

Gdy kolejno wyświetlisz zawartość tych kluczy i przyjrzysz się jej, znajdziesz wszystko, co jest niezbędne do zrozumienia sposobu konfigurowania komponentów sieciowych. Jeśli na przykład otworzysz podklucz {4D36E972-E325-11CE-BFC1-08002BE10318} (może pamiętasz, że wartość ClassGuid określa karty sieciowe), zauważysz klucz Connection znajdujący się na najniższym poziomie hierarchii (rysunek 8.17). Z łatwością można się zorientować, że klucz ten określa właściwości połączenia z siecią lokalną. Pierwszy wpis Name zawiera łańcuch Połączenie lokalne, który widać w oknie Połączenia sieciowe. Kolejny wpis łańcuchowy o nazwie PnPInstanceID jest łączem do podklucza zawartego w kluczu *Enum* zawierającego dane na temat karty sieciowej. Z kolei binarny wpis o nazwie *ShowIcon* określa, czy włączony jest wskaźnik na pasku zadań.

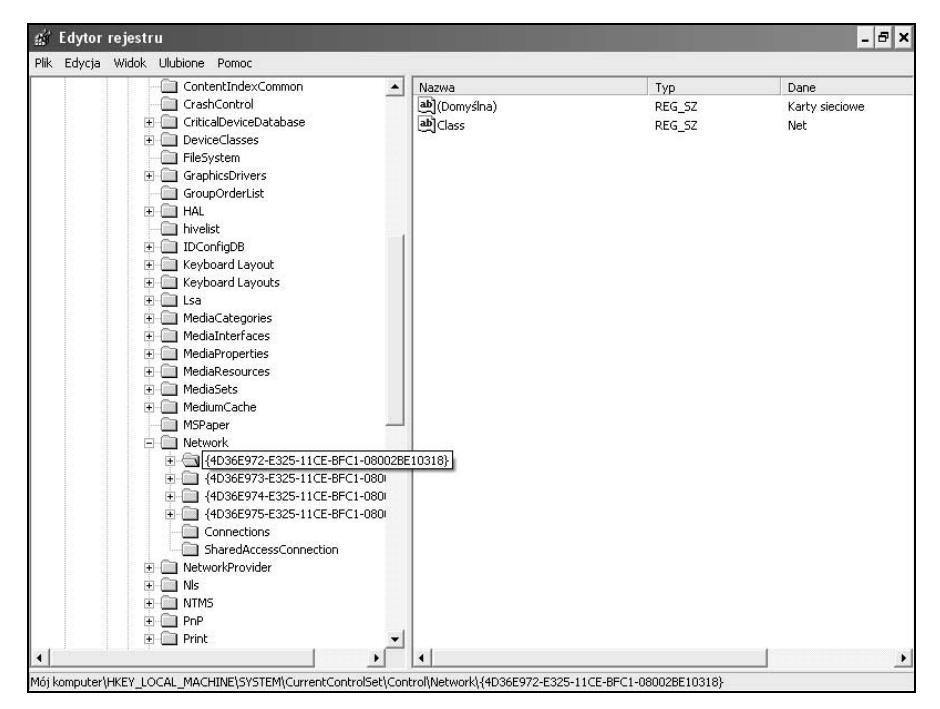

Rysunek 8.16. Zawartość klucza rejestru HKEY\_LOCAL\_MACHINE\SYSTEM\CurrentControlSet\ Control\Network

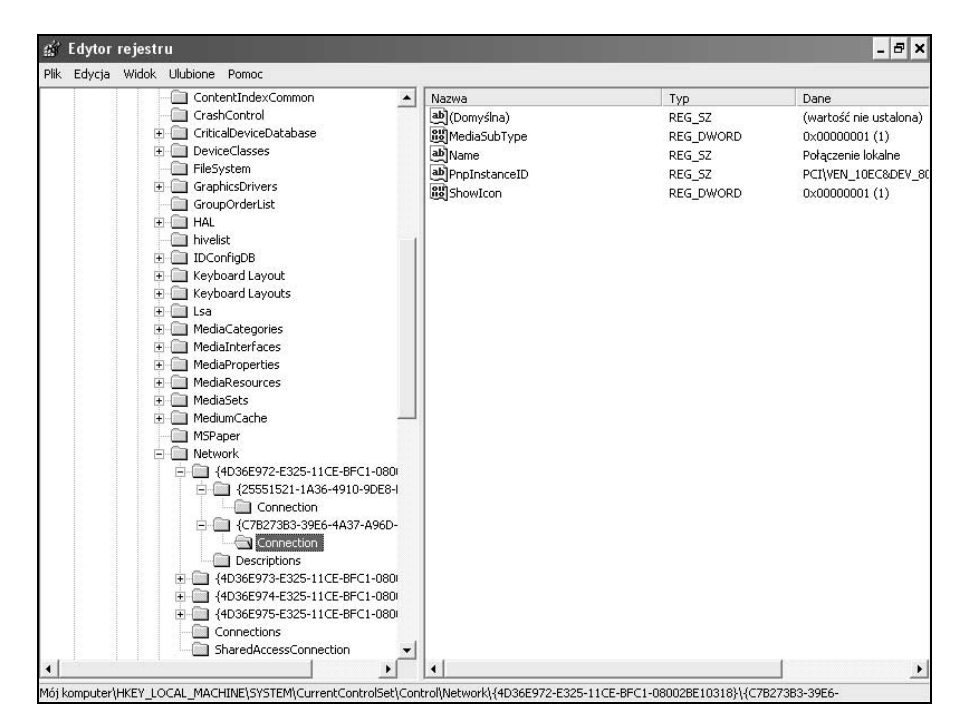

Rysunek 8.17. Właściwości połączenia z siecią lokalną przechowywane w rejestrze systemu

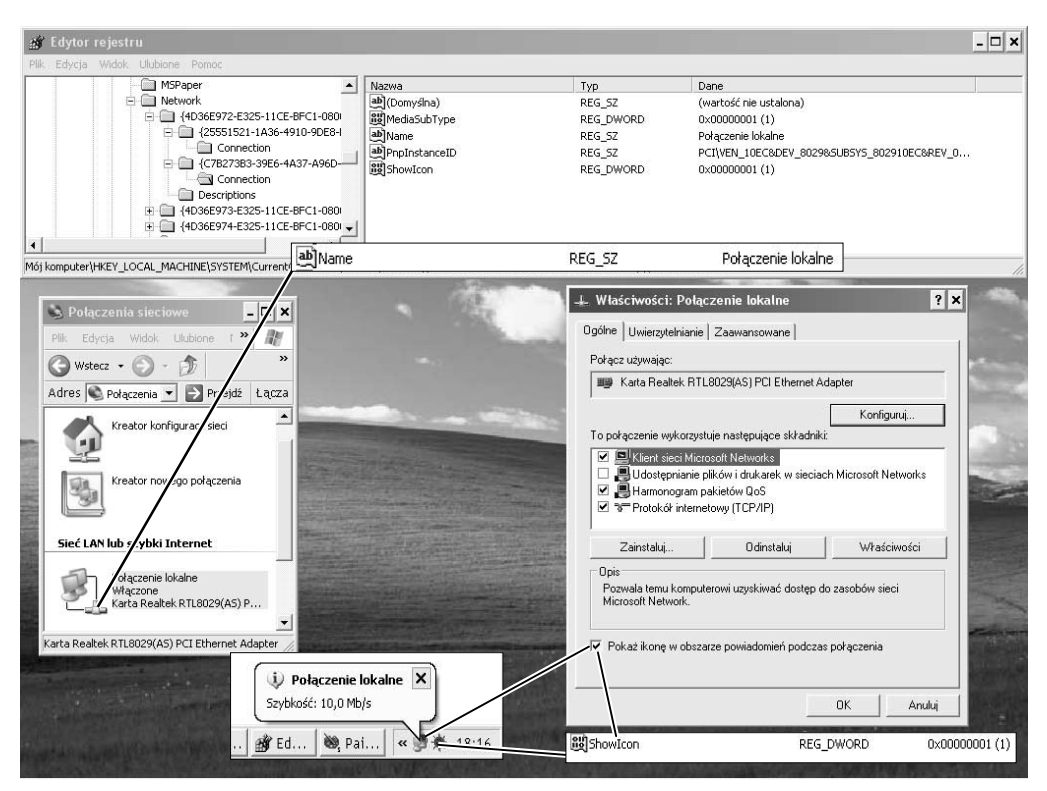

Na rysunku 8.18 zilustrowano związek występujący pomiędzy wpisami rejestru i apletami okna Panel sterowania.

Rysunek 8.18. Związek występujący pomiędzy wpisami rejestru i apletem Połączenia sieciowe okna Panel sterowania

### Informacje rejestracyjne dotyczące komponentów sieciowych

Informacje rejestracyjne dotyczące usług sieciowych są przechowywane w rejestrze systemu w kluczu HKEY\_LOCAL\_MACHINE\SYSTEM\CurrentControlSet\Services. Klucz rejestru zawiera klucze rejestracji usług powiązanych z komponentami sieciowymi (włącznie z kartami sieciowymi). Aby kontynuować omówienie, należy zauważyć, że klucz HKEY\_LOCAL\_MACHINE\SYSTEM\CurrentControlSet\Control\Class\{4D36E972-E325- -11CE-BFC1-08002bE10318}\0001\Ndi zawiera wpis Service określający nazwę odpowiedniej usługi lub sterownika (w tym przypadku sterownika RTL8029). Na rysunku 8.19 pokazano podklucz rtl8029 zawierający wpisy usługi powiązanej z kartą sieciową Realtek RTL8029(AS) PCI Ethernet.

Klucz rejestru HKEY\_LOCAL\_MACHINE\SYSTEM\CurrentControlSet\Services zawiera też podklucze opisujące każdy komponent sieciowy zainstalowany w systemie (rysunek 8.20).

| E RasAcd<br>$\blacktriangle$<br>Typ<br>Dane<br>Nazwa<br>RasAuto<br>ab](Domyślna)<br>Ŧ.<br>REG_SZ<br>(wartość nie ustalona)<br>Rasi2tp<br>Ŧ<br>ab]DisplayName<br>REG_SZ<br>RasMan<br>$+$<br><b>BU</b> ErrorControl<br>REG_DWORD<br>0x00000001(1)<br>RasPppoe<br>$\overline{+}$<br>ab Group<br>NDI5<br>REG SZ<br>Raspti<br>÷<br>ab]ImagePath<br>REG_EXPAND_SZ<br>Rdbss<br>Ŧ<br><b>Aug</b> Start<br>REG DWORD<br>0x00000003 (3)<br>RDPCDD<br>Ė<br><b>Bu</b> Tag<br>0x0000000a(10)<br>REG_DWORD<br>RDPDD<br>Ŧ<br><b>調Type</b><br>REG DWORD<br>0x00000001(1)<br>ardpdr<br>÷.<br>RDPNP<br>÷.<br><b>RDPWD</b><br>RDSessMar<br>redbook<br>$+$<br>RemoteAccess<br>RemoteRegistry<br>RpcLocator<br>$+$<br>RpcSs<br>÷.<br><b>E</b> RSVP<br>$  rt18029$<br><b>Enum</b><br>Security<br>3 SamSs<br>SBService<br>SCardDrv<br>$\overline{+}$<br>SCardSvr<br>Schedule<br>$+$<br>ScsiPort<br>Secdry<br>$+$<br>seclogon<br>$+$<br><b>SENS</b><br>$+$<br>serenum<br>÷.<br>-1889<br>×<br>٠ | <b>Edytor rejestru</b>   | Plik Edycja Widok Ulubione Pomoc |  | $ B$ $\times$                                  |
|----------------------------------------------------------------------------------------------------|--------------------------|----------------------------------|--|------------------------------------------------|
|                                                                                                    | $\overline{\phantom{a}}$ |                                  |  | Sterownik NT karty Rea<br>System32\DRIVERS\RTI |

Rysunek 8.19. Klucz HKEY\_LOCAL\_MACHINE\SYSTEM\CurrentControlSet\Services\rtl8029 zawiera dane konfiguracyjne powiązane z kartą sieciową Realtek RTL8029

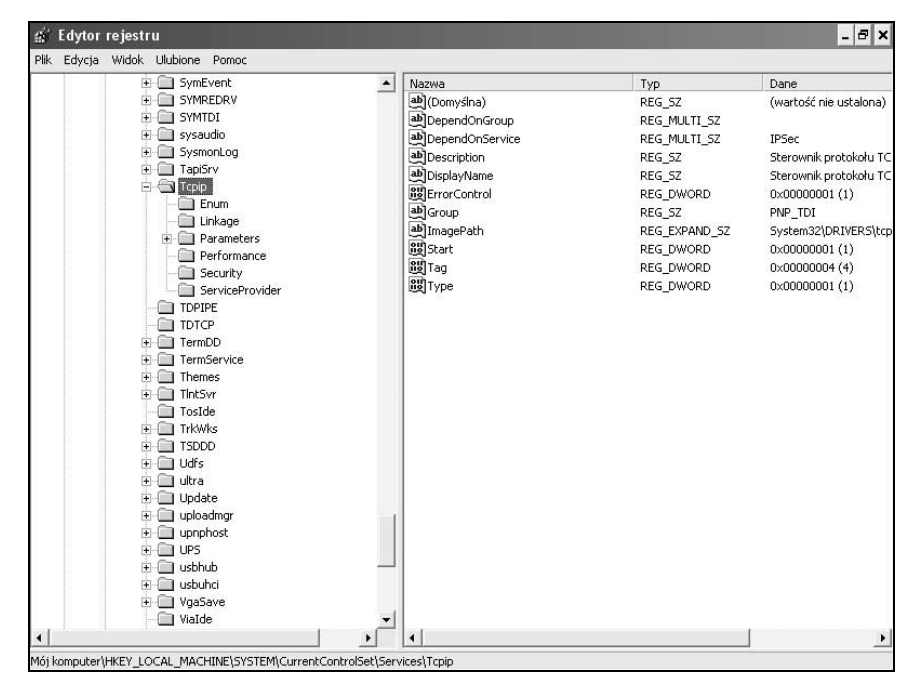

Rysunek 8.20. Klucz rejestru HKEY\_LOCAL\_MACHINE\SYSTEM\CurrentControlSet\Services zawiera podklucze opisujące każdy komponent sieciowy zainstalowany w systemie

# Dostosowywanie sieci przy użyciu rejestru

Niemożliwe jest zawarcie w jednym rozdziale kompletnego wykazu wszystkich ustawień sieciowych systemów Windows NT/2000/XP (na przykład pakiety Resource Kit zazwyczaj zawierają wyczerpujący tom zatytułowany "Windows NT Networking"). Z pewnością zagadnienie to zasługuje na poświęcenie mu oddzielnej książki. Jednak mam nadzieję, że niniejszy rozdział pomoże Ci zrozumieć, w jaki sposób ustawienia sieciowe są przechowywane w rejestrze i jak są powiązane z danymi wyświetlanymi przez aplety okna Panel sterowania. Zagadnienie jest jednym z najbardziej interesujących. Jeśli dokładniej się je przeanalizuje, można dokonać wielu odkryć i opracować nowe metody dostosowywania ustawień sieciowych.

W pozostałej części rozdziału zostaną omówione różne metody dostosowywania ustawień sieciowych przy użyciu rejestru.

### Automatyczna konfiguracja adresów IP

Systemy Windows 2000/XP zawierają wiele udoskonaleń, z których część została zauważona natychmiast i wywołała wśród użytkowników gorące debaty. Jednak wiele udoskonaleń upraszczających procedury administracyjne nie jest tak oczywistych. Jednym z nich jest automatyczna konfiguracja adresów IP (począwszy od wstępnej wersji Release Candidate 2 systemu Windows 2000 funkcja ta była nazywana APIPA (Automatic Private IP Addressing)). Przyjrzyjmy się sposobowi jej działania.

Podczas instalacji systemów Windows 2000/XP w standardowym zestawie sieciowym jest uwzględniany stos protokołów TCP/IP. Domyślnie zakłada się, że klient sieci adres IP i maskę podsieci otrzyma od serwera DHCP. Większość użytkowników sieci opartych na systemie Windows NT 4.0 zna problem, który występuje, gdy dojdzie do konfliktu adresów IP lub gdy chwilowo niedostępny jest serwer DHCP. Funkcja APIPA wprowadzona w systemach Windows 2000/XP umożliwia klientom serwera DHCP automatyczne określenie adresu IP i maski podsieci (jeśli z jakiegoś powodu serwer DHCP jest wyłączony lub niedostępny).

W celu przypisania lokalnemu komputerowi roli klienta DHCP w zakładce Ogólne okna Właściwości: Protokół internetowy (TCP/IP) należy zaznaczyć opcję Uzyskaj adres IP automatycznie (rysunek 8.21).

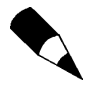

Domyślnie wszystkie komputery z systemami Windows 2000/XP są klientami serwera DHCP. Jeśli w trakcie instalowania systemu operacyjnego zostanie wybrany standardowy zestaw opcji sieciowych, komputer będzie już skonfigurowany jako klient serwera DHCP. Nie są wymagane żadne dodatkowe operacje.

Po uruchomieniu klient DHCP szuka serwera DHCP w celu uzyskania danych konfiguracyjnych związanych z protokołem TCP/IP (zazwyczaj jest to adres IP, maska podsieci

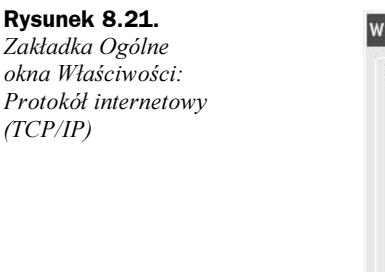

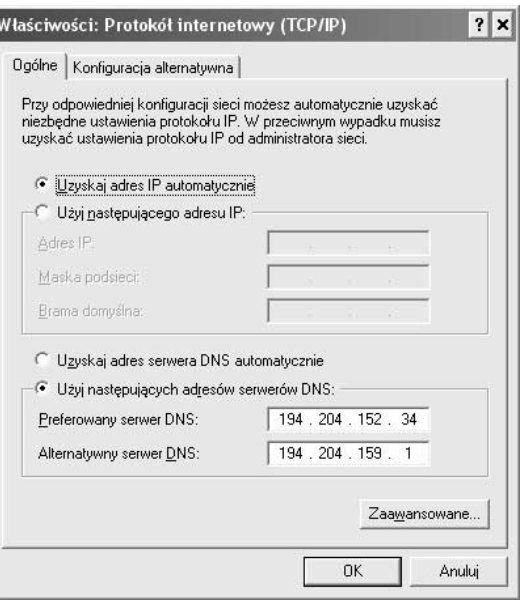

i inne ustawienia serwera DHCP). Jeśli klient nie może pobrać tych informacji z serwera DHCP, skorzysta z funkcji APIPA, która automatycznie przydziela adres IP z zakresu od 169.254.0.1 do 169.254.255.254. Zakres adresów jest specjalnie zarezerwowany do tego celu i nie jest używany gdziekolwiek indziej w internecie. Zostanie użyta standardowa maska podsieci klasy B postaci 255.255.0.0. Ze względu na to, że klient wybiera dowolny adres IP z powyższego zakresu, może on wejść w konflikt z innym adresem sieciowym. Jeśli do tego dojdzie, w celu rozwiązania problemu zostanie użyty protokół ARP (Address Resolution Protocol). Jeśli klient z zarezerwowanego zakresu wybierze dowolny adres IP, wyśle do sieci ramkę ARP. Jeśli klient nie otrzyma na nią odpowiedzi, nadal będzie korzystał z wybranego adresu IP. Jeśli wybrany adres IP jest już zajęty, w celu użycia innego klient wykona maksymalnie 10 prób jego uzyskania. Klient będzie korzystał z uzyskanych danych konfiguracyjnych do chwili, gdy serwer DHCP stanie się dostępny. Oczywiście funkcja APIPA jest bardzo przydatna w niewielkich sieci pozbawionych routera.

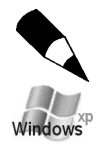

Jeśli dokładnie przyjrzysz się oknu Właściwości: Protokół internetowy (TCP/IP) pokazanemu na rysunku 8.21, z pewnością zauważysz jedną z najbardziej cenionych nowych funkcji wprowadzonych w systemie Windows XP, czyli tak zwane adresowanie alternatywne. Bez wątpienia funkcja ta najbardziej zostanie doceniona przez mobilnych użytkowników. Problem polega na tym, że laptopy często są podłączane do więcej niż jednej sieci, a ponadto w jednym miejscu używają statycznego adresu IP, a w innym przydzielanego dynamicznie. A zatem przemieszczanie się pomiędzy różnymi miejscami każdorazowo wymaga zmiany adresów IP. W systemie Windows XP wyeliminowano ten problem. Obecnie użytkownik może tak skonfigurować swój laptop, aby najpierw korzystał z dynamicznie przydzielanego adresu IP, a następnie próbował zastosować alternatywny adres IP, gdy serwer DHCP okaże się niedostępny. W celu użycia tej funkcji należy otworzyć okno Właściwości: Protokół internetowy (TCP/IP) i zaznaczyć opcję Uzyskaj adres IP automatycznie, a następnie przejść do zakładki Konfiguracja alternatywna (rysunek 8.22) i określić inny adres IP. Warto zauważyć, że drugi adres IP może być statyczny lub przydzielany automatycznie.

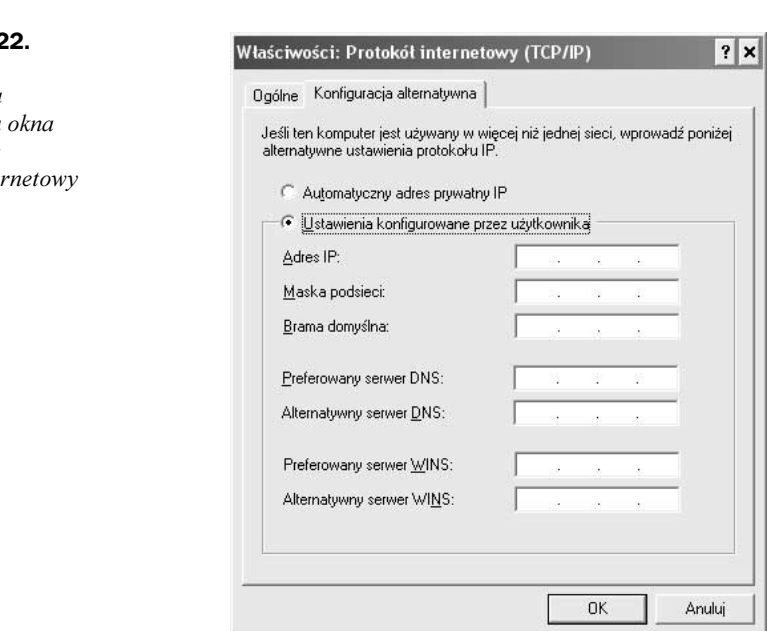

Może się zdarzyć, że trzeba będzie całkowicie wyłączyć funkcję APIPA. W tym celu należy zmodyfikować rejestr wykonując następujące czynności:

- **1.** Uruchomić program *regedit.exe* (w przypadku systemu Windows 2000 jest to narzędzie regedt32.exe).
- 2. Wyświetlić zawartość klucza rejestru HKEY\_LOCAL\_MACHINES\SYSTEM\ CurrentControlSet\Services\Tcpip\Parameters\Interfaces.
- 3. Po wybraniu podklucza powiązanego z kartą sieciową, dla której zostanie wyłączona funkcja APIPA, dodać wpis IPAutoconfigurationEnabled (typ danych REG\_DWORD) i ustawić dla niego wartość 0 (domyślną wartością jest 1). Początkowo wpis ten jest pomijany i system stosuje domyślną wartość (oznacza to, że funkcja APIPA jest aktywna).

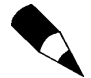

Wpis IPAutoconfigurationEnabled należy dodać tylko wtedy, gdy konieczne jest wyłączenie funkcji APIPA. Jeśli w komputerze zainstalowano więcej niż jedną kartę sieciową i konieczne będzie wyłączenie funkcji APIPA dla każdej z nich, w kluczu HKEY\_LOCAL\_MACHINES\SYSTEM\CurrentControlSet\Services\Tcpip\Parameter s należy umieścić wpis IPAutoconfigurationEnabled i ustawić wartość 0.

### Wyłączanie dynamicznej rejestracji na serwerach DNS

Domyślnie wszystkie komputery z systemami Windows 2000/XP próbują dynamicznie zarejestrować się na serwerach DNS określonych w zakładce Ogólne okna Właściwości: Protokół internetowy (TCP/IP). W celu wyłączenia tej funkcji należy kliknąć przycisk

#### **Rysunek 8.2** Zakładka Konfiguracja alternatywna Właściwości: Protokół inter (TCP/IP)

Zaawansowane znajdujący się w zakładce Ogólne okna Właściwości: Protokół internetowy (TCP/IP). Zostanie otwarte okno Zaawansowane ustawienia TCP/IP. Po uaktywnieniu zakładki DNS (rysunek 8.23) należy wyłączyć opcję Zarejestruj adresy tego połączenia w DNS.

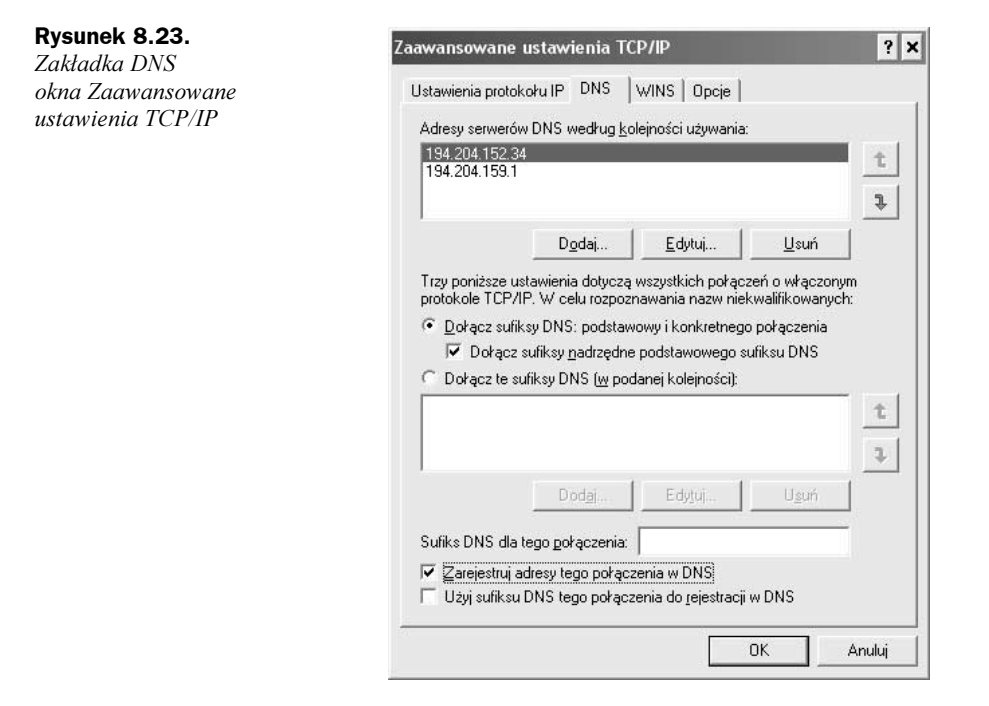

Jeśli tę samą operację chciałbyś wykonać przy użyciu rejestru, należy wyświetlić zawartość klucza HKEY\_LOCAL\_MACHINES\SYSTEM\CurrentControlSet\Services\Tcpip\ Parameters\Interfaces i dla wpisu DisableDynamicUpdate (typu danych REG DWORD) ustawić wartość 1.

### Wyłączanie trwałych połączeń sieciowych

W celu wyłączenia opcji przywracania trwałych połączeń sieciowych należy uruchomić edytor rejestru, a następnie wyświetlić zawartość klucza HKEY\_USERS\.DEFAULT\ Software\Microsoft\WindowsNT\CurrentVersion\Network\Persistent Connections i zlokalizować wpis SaveConnections. Jego domyślną wartością jest łańcuch yes (rysunek 8.24). Aby wyłączyć opcję, należy dla wpisu ustawić wartość no.

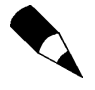

W celu wyłączenia dla użytkowników opcji trwałych połączeń sieciowych dla wpisu SaveConnections we wszystkich profilach użytkownika należy ustawić wartość no. Wpis jest przechowywany w rejestrze w kluczach HKEY USERS\<SID użytkownika>\ Software\Microsoft\WindowsNT\CurrentVersion\Network\Persistent Connections.

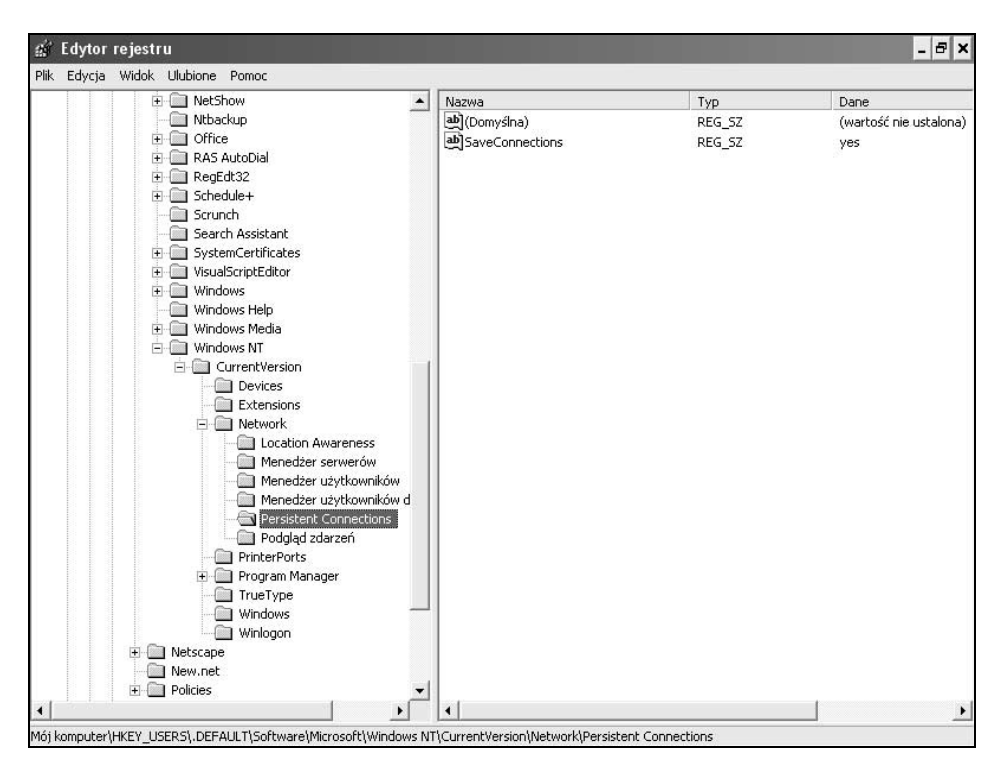

Rysunek 8.24. Klucz rejestru HKEY\_USERS\.DEFAULT\Software\Microsoft\WindowsNT\ CurrentVersion\Network\Persistent Connections

### Metoda instalacji protokołu NetBEUI w systemie Windows XP

Jak prawdopodobnie zauważyłeś, protokół NetBEUI nie znajduje się na liście protokołów instalowanych w systemie Windows XP. Wynika to stąd, że protokół nie jest już dłużej obsługiwany w tej wersji systemu Windows. Jednak pliki niezbędne do zainstalowania protokołu NetBEUI (*netnbf.inf* i *nbf.sys*) w dalszym ciągu są umieszczane na dystrybucyjnym dysku CD. W związku z tym w razie potrzeby można protokół zainstalować.

W celu zainstalowania w systemie Windows XP protokołu NetBEUI należy wykonać następujące czynności:

- 1. W oknie Panel sterowania uruchomić aplet Połączenia sieciowe.
- 2. Po kliknięciu prawym przyciskiem myszy żądanego połączenia sieciowego, dla którego zostanie dodany protokół NetBEUI, z menu podręcznego wybrać polecenie Właściwości.
- 3. W zakładce Ogólne kliknąć przycisk Zainstaluj.
- 4. Po zaznaczeniu pozycji Protokół kliknąć przycisk Dodaj.
- 5. Po kliknięciu przycisku Z dysku w napędzie CD-ROM umieścić dysk CD systemu Windows XP, a następnie po wyświetleniu zawartości katalogu Valueadd\msft\netbeui zaznaczyć plik netnbf.inf i kliknąć przycisk Otwórz.
- 6. Kliknąć przycisk OK.

## Podsumowanie

W niniejszym rozdziale w skrócie omówiono ustawienia sieciowe zawarte w rejestrze systemów Windows NT 4.0/2000/XP. W kolejnym rozdziale zostaną omówione istotne zagadnienia dotyczące ochrony i zabezpieczeń rejestru.